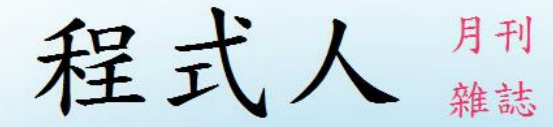

# Programmer

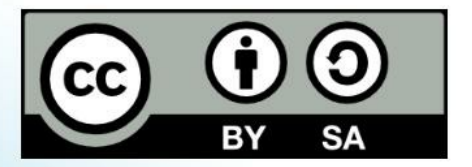

讀書做善事、寫書做公益 – 歡迎程式人認養專欄或捐出您的網誌 參考價: NT 50 元, 如果您喜歡本雜誌, 請將書款捐贈公益團體 羅慧夫顱顏基金會 彰化銀行 (009) 帳號: 5234-01-41778-800

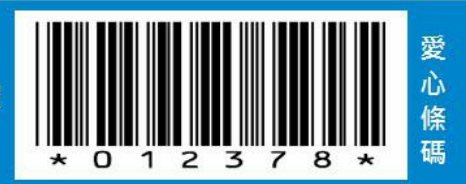

# 程式人雜誌

2014 年 4 月號

本期焦點:神經網路

# 程式人雜誌

- 前言
	- 編輯小語
	- 授權聲明
- 本期焦點
	- 神經網路簡介
	- 單層感知器 (Perceptron) 實作 使用 JavaScript+Node.js
	- 多層感知器與反傳遞演算法實作 使用 JavaScript+Node.js
	- 類神經網路轉譯成 C++ (作者:張藝瀚)
- 程式人文集
	- Arduino入門教學(16) Amarino 的 SpeakToArduino 範例程式 (作者:Cooper Maa)
	- OpenNI 2 的錯誤處理 (作者: Heresy Ku )
	- 人工神經網路 (Artificial Neural Network) (作者:Bridan)
	- Visual Basic 6.0:利用遞迴與程序導向解 N Queens Puzzle 皇后問題 (作者:廖憲得 0xde)
	- 開放電腦計畫 (10) J0C 編譯器:使用 node.js + javascript 實作 (作者:陳鍾誠)
- 雜誌訊息
	- 讀者訂閱
	- 投稿須知
	- 參與編輯
	- 公益資訊

# 前言

### 編輯小語

在本期的「程式人雜誌」中,聚焦的主題是「神經網路」,包含理論與實作!

神經網路是「機器學習」與「人工智慧」中的一個重要方法,常被用在「影像處理、語音處理、分群分類」等領域。 雖然神經網路有很多種類,但本期關注的主要技術是「感知器」,包含「單層感知器」與「多層感知器」,以及用在 「多層感知器」上的「反傳遞學習演算法」。

當然、本期不只有「神經網路」的相關文章,還有更精彩的 Arduino, VB, OpenNI, 開放電腦計畫等內容,希望讀者會喜 歡這期的「程式人雜誌」!

---- (程式人雜誌編輯 - 陳鍾誠)

## 授權聲明

本雜誌許多資料修改自維基百科,採用 創作共用:姓名標示、相同方式分享 授權,若您想要修改本書產生衍生著作 時,至少應該遵守下列授權條件:

1. 標示原作者姓名 (包含該文章作者,若有來自維基百科的部份也請一併標示)。

2. 採用 創作共用:姓名標示、相同方式分享 的方式公開衍生著作。

另外、當本雜誌中有文章或素材並非採用 姓名標示、相同方式分享 時,將會在該文章或素材後面標示其授權,此時該 文章將以該標示的方式授權釋出,請修改者注意這些授權標示,以避免產生侵權糾紛。

例如有些文章可能不希望被作為「商業性使用」,此時就可能會採用創作共用:姓名標示、非商業性、相同方式分享 的授權,此時您就不應當將該文章用於商業用途上。

最後、懇請勿移除公益捐贈的相關描述,以便讓愛心得以持續散播!

# 本期焦點

# 神經網路簡介

在電腦領域,神經網路是指一種模擬神經系統所設計出來的程式,用來模擬人類視覺、聽覺等等智慧行為的原理,企 圖讓電腦可以具有人類智慧的一種方法。

下圖是生物神經細胞的結構圖,這個圖看來頗為複雜,如果電腦程式真的要模擬這麼複雜的結構,那程式應該也會非 常複雜才對。

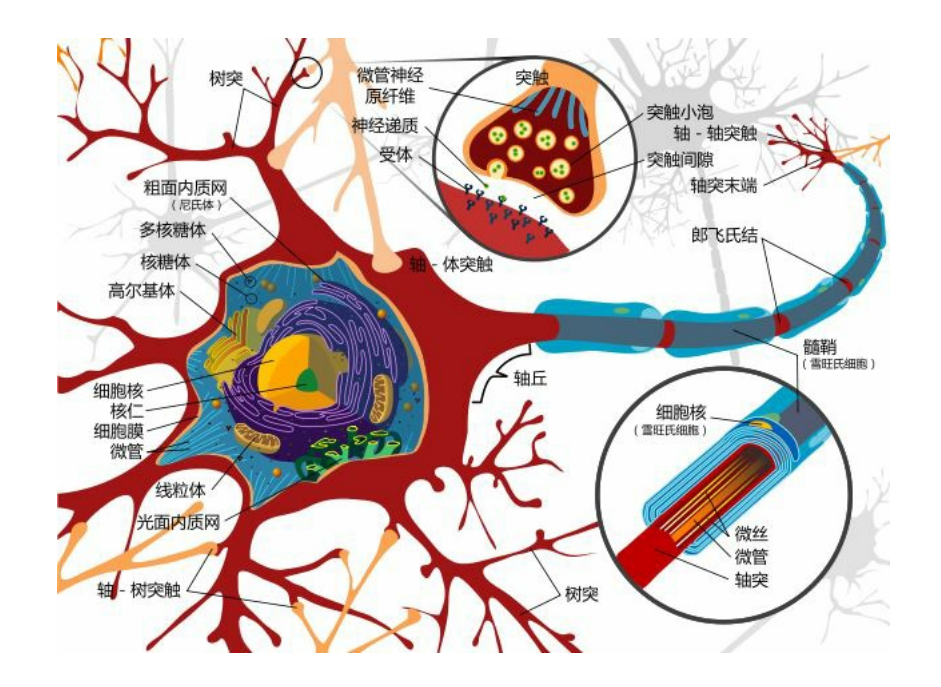

#### 圖、神經細胞的結構

還好、神經網路程式不需要去模擬「細胞膜、粒線體、核醣體」等等複雜的結構,因為學電腦的人可以透過「抽象 化」這個伎倆,將上述的神經細胞結構簡化成下圖 (a) 的樣子。

在下圖中,a1 ... an 是輸入,w1 ... wn 是權重,這些輸入乘上權重之後加總(SUM),就會得到神經元的刺激強度,接著經 過函數 f() 轉換之後, 就得到了輸出的刺激強度。

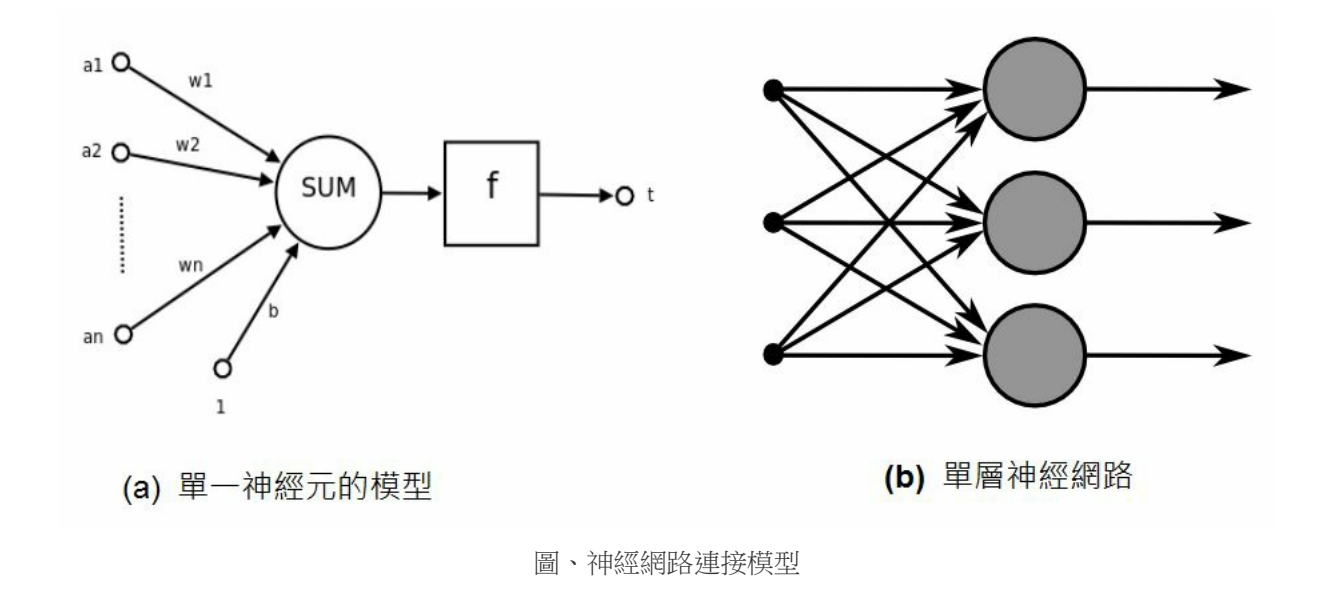

上圖 (a)所對應的數學公式如下:

$$
t = f(\vec{w} \cdot \vec{a} + b) = f(\sum_{i=1}^{n} (w_i * a_i) + b)
$$

其中的 b 值是用來作為門檻的閥值,舉例而言,若 b 是 -0.5,那麼就代表要將總合減掉 0.5,才得到輸入刺激強度,這 可以用來調節刺激強度,才不會一直增強上去。

而上圖 (b) 中的網路,是一種單層的神經網路,所謂單層是不計算輸入節點的計算方式,因此只有圖中的大圈圈才算是 一層,其中每個大圈圈都是如圖 (a) 中的一個神經元。

最早的神經網路程式稱為感知器 (Perceptron),這是由 Frank Rosenblatt 在 1957 年於 Cornell 航空實驗室 (Cornell Aeronautical Laboratory) 所發明的。

但是在 1969 年,Marvin Minsky 和 Seymour Papert 在《Perceptrons》書中,仔細分析了知器為的功能及局限,證明感知器 不能解決簡單的 XOR 等問題,結果導致神經網路技術經歷了長達 20 年的低潮期。

後來在 1986年,Rumelhart 等人於下列論文中提出「反向傳播」(back-propagation) 演算法,並成功的被運用在語音辨識等 領域之後,神經網路才又開始成為熱門的研究主題。

Rumelhart, David E.; Hinton, Geoffrey E., Williams, Ronald J. Learning representations by back-propagating errors. Nature. 8 October 1986, 323 (6088): 533–536.

事實上、反向傳播的方法,並不是 Rumelhart 等人第一個提出來的,Paul J. Werbos 1974 年在哈佛的博士論文中就提出了 類似的方法,只是大家都不知道而已。

Paul J. Werbos. Beyond Regression: New Tools for Prediction and Analysis in the Behavioral Sciences. PhD thesis, Harvard University, 1974

當然、神經網路再度成為研究焦點之後,各式各樣的方法又被發展出來了,大致上這些方法可以分為兩類,一種稱為 「有指導者」的神經網路(Supervised Neural Network),優是「感知器與反傳遞演算法」等,另一種稱為「沒有指導者」 的神經網路 (Unsupervised Neural Network),像是「霍普菲爾德網路 (Hopfield Network) 與自組織神經網路 (Self Organization network)」等等。

當然、神經網路並不是「神奇銀彈」,可以解決人工智慧上的所有問題,神經網路最強大的地方是容錯性很強,而且 不需要像專家系統這樣撰寫一堆規則,但是有一得必有一失,神經網路自動學習完成之後,我們根本不知道該如何再 去改進這個學習成果,因為那些權重對人類來說根本就沒有什麼直觀的意義,因此也就很難再去改進這個網路了。

不過、程式能夠自我學習畢竟是一件很神奇的事情,光是這點就值得讓我們好好的去瞭解一下神經網路到底是怎麼運 作的了!

### 參考文獻

- Wikipedia:Neuron
- Wikipedia:Artificial neuron
- Wikipedia:Artificial neural network
- Wikipedia:Perceptron
- Wikipedia:Backpropagation
- 維基百科:感知器
- 維基百科:人工神經網路
- 維基百科:赫布理論

【本文由陳鍾誠取材並修改自 維基百科,採用創作共用的 姓名標示、相同方式分享 授權】

單層感知器 (Perceptron) 實作 - 使用 JavaScript+Node.js

Rosenblatt 於 1958 年提出第一個神經網路模型,稱為感知器,這個模型是基於 1943 年 McCulloch 與 Pitts 所提出的神經元 模型,該模型的數學公式如下。

$$
Y\!=\!sign\!\bigg[\sum_{i=1}^n(x_iw_i)\!-\!\theta\bigg]
$$

其中的 sign 是正負號判斷函數,若是正數則傳回 1,負數則傳回 0。

請注意,在此我們所說的「感知器」是指 Rosenblatt 當時所使用的感知器,特指只有一層節點的「單層感知器」,而不 是指稱那種具有隱藏層的「多層感知器」(Multilaver Perceptron),這點必須特別澄清一下!

而所謂感知器的學習,就是透過調整權重 wi 的方式,讓整個網路可以學到某個函數的方法,所以權重的調整方法是整 個感知器學習行為的核心。

#### 感知器的學習

那麼、我們要怎麼讓神經網路學會某個函數呢?以下是感知器學習的演算法:

- 1. 初始化:設定權重  $w_1, w_2, ... w_n$  和臨界值  $\theta$  的初值之範圍為 [-0.5, 0.5]。
- 2. 激勵:用輸入  $(x_1, x_2, ..., x_n)$  、權重  $(w_1, w_2, ..., w_n)$  與閥值  $\theta$  計算感知器的輸出值 Y。

 $\circ$ 

3. 權重修改:根據函數輸出 Yd 與感知器輸出 Y 之間的差異, 推行權重調整。

- $\circ$  3.1 計算誤差 :  $e = Y_d Y$
- 3.2 計算調整量:  $\Delta w_i = \alpha^* x_i^* e$
- $\circ$  3.3 調整權重 :  $w_i = w_i + \Delta w_i$

4. 重複 2-3 步驟, 直到學會為止 (如果一直學不會,只好宣告失敗)。

#### 感知器模型 (兩個輸入的情況)

根據以上的方法,假如感知器的輸入只有兩個  $(x_1, x_2)$  那麼權重也只會有兩個  $(w_1, w_2)$  ,於是我們可以得到下列的感 知器模型:

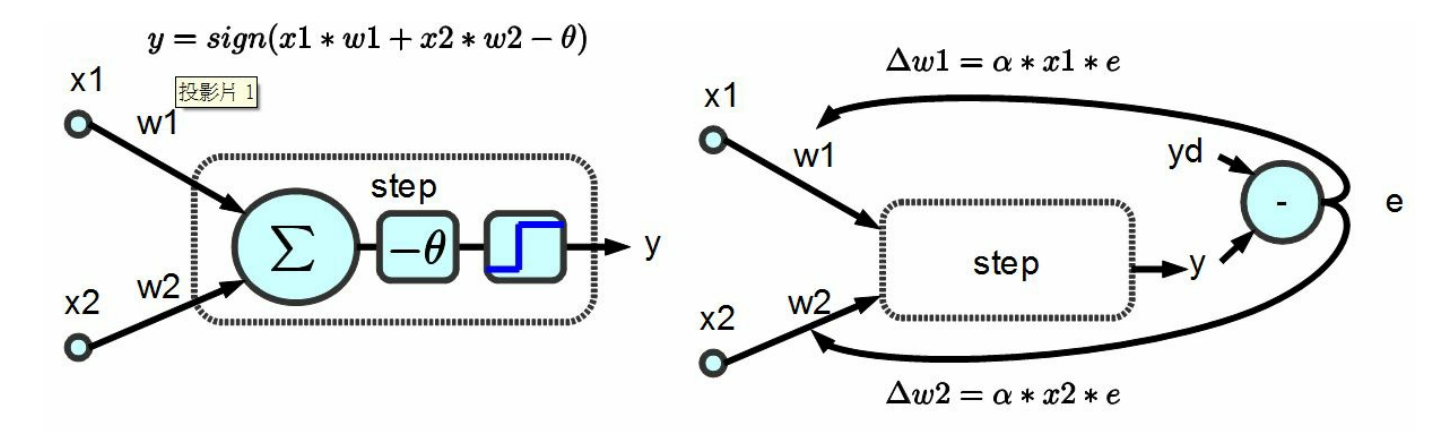

(a) 感知器的結構模型

(b) 權重的調整方法

圖、兩個輸入的感知器模型

假如我們的目標函數對於某組 (x1, x2) 的期望輸出為 yd,那麼就可以計算出誤差為 e=yd-y,於是我們可以透過下列方法 調整權重。

$$
\omega\mathbb{1}\!=\!\alpha^*\! \mathit{x} \mathbb{1}^*\mathit{e}
$$

#### $w2 = \alpha^* x 2^* e$

 $\overline{\mathcal{A}}$  可惜的是、上述的調整方法中,並沒有調整到  $\theta$  值,如果我們想要連  $\theta$  值也一並設計成可浮動的,那麼就可以將  $\theta$  $m \lambda$ 到 w 中,成為 w0,, 就將 x0 設為 -1,如下圖所示:

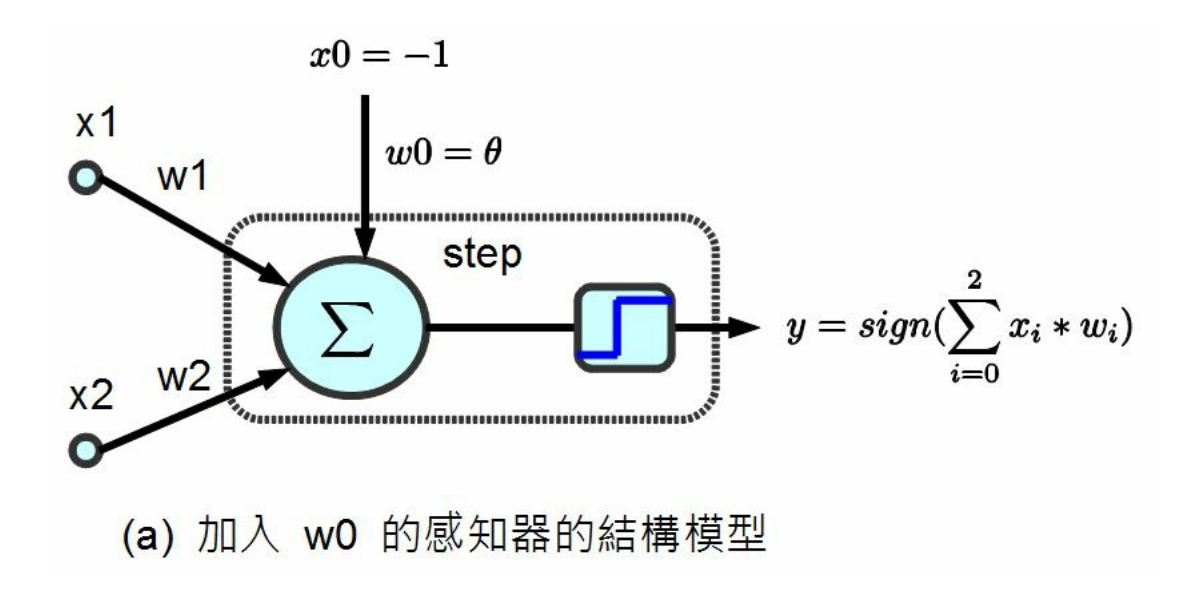

#### 圖、調整簡化後的感知器模型

經過上述的調整簡化之後,我們只要在調整權重時加入下列這條,就可以連 ρ 也一併調整了。

#### $w0 = \alpha^* \pi 0^* e$

當我們對某布林函數「直值表」中的每一個輸入,都反覆進行上述調整,最後是否能學會該「布林函數」呢? 那麼、我們是否能夠用這麼簡單的方法讓感知器學會 AND、OR 與 XOR 函數呢?

如果可以的話,那麼我們能不能擴大到 n 輸入的感知器上,讓感知器學會任何一個布林函數呢?

如果感知器可以學會任何一個布林函數,那就會具有強大的威力了!

但可惜的是,這個問題的答案是否定的,雖然感知器可以學會 AND 與 OR,但是卻不可能學會 XOR 函數。

在說明這個問題的理論之前,先讓我們透過實作來體會一下感知器是如何學習 AND 與 OR 函數的,然後感受一下感知 器在學 XOR 函數時發生了甚麼問題?

等到瞭解了程式的運作原理之後,我們再來說明為何感知器無法學會 XOR 函數。

#### 感知器實作

以下我們使用 JavaScript 程式實作出感知器,其程式碼如下,您可以在 node.js 環境下執行此一程式:

檔案:perceptron.js

var  $log =$  console.  $log:$ 

```
var Perceptron = function() { // 感知器物件
 this.step=function(x, w) { // 步階函數: 計算目前權重 w 的情況下, 網路的輸出值為 0
 或 1
   var result = w[0]*x[0]+w[1]*x[1]+w[2]*x[2]; // v=w0*x0+x1*w1+x2*w2=-theta+x1*
w1+x2*w2if (result >= 0) // 如果結果大於零
    return 1; \frac{1}{4} 就輸出 1
   else // 否則
     return 0; // 就輸出 0
 }
 this.training=function(truthTable) { // 訓練函數 training(truthTable), 其中 tru
thTable 是目標真值表
   var rate = 0.01; // 學習調整速率,也就是 alpha
   var w = [1, 0, 0];
   for (var loop=0; loop<1000; loop++) { // 最多訓練一千輪
     var e\text{Sum} = 0.0:
     for (var i=0; i<truthTable.length; i++) { // 每輪對於真值表中的每個輸入輸出
配對,都訓練一次。
       var x = \lceil -1, truthTable[i] \lceil 0 \rceil, truthTable[i] \lceil 1 \rceil ]; // 輸入: x
       var yd = truthTable[i][2]; // 期望的輸出 yd
```

```
var y = this. step(x, w); // 目前的輸出 yvar e = yd - y; \frac{1}{2} // 差距 e = 期望的輸出 yd - 目前的輸出 y
       eSum += e*e; // 計算差距總和
       var dw = \lceil 0, 0, 0 \rceil; \lfloor // 權重調整的幅度 dw
       dw[0] = rate * x[0] * e; w[0] += dw[0]; // w[0] 的調整幅度為 dw[0]
       dw[1] = rate * x[1] * e; w[1] += dw[1]; // w[1] 的調整幅度為 dw[1]
       dw[2] = rate * x[2] * e; w[2] += dw[2]; // w[2] 的調整幅度為 dw[2]
       if (logo p \n% 10 == 0)log("%d:x=(%s,%s,%s) w=(%s,%s,%s) y=%s yd=%s e=%s", loop,
              x[0]. to Fixed(3), x[1]. to Fixed(3), x[2]. to Fixed(3).
             \mathbf{w}[0].toFixed(3), \mathbf{w}[1].toFixed(3), \mathbf{w}[2].toFixed(3),
             y.toFixed(3), yd.toFixed(3), e.toFixed(3));
     }
     if (Math.abs(eSum) < 0.0001) return w; // 當訓練結果誤差夠小時,就完成訓練了
\bullet}
   return null; // 否則,就傳會 null 代表訓練失敗。
  }
}
function learn(tableName, truthTable) { // 學習主程式:輸入為目標真值表 truthTable
```

```
與其名稱 tableName。
 log("================== 學習 %s 函數 =====================", tableName);
 var p = new Perceptron(); // 建立感知器物件
 var w = p.training(truthTable); // 訓練感知器
 if (w != nu11) // 顯示訓練結果
  log("學習成功 !");
 else
  log("學習失敗 !");
 log("w=\%j", w):
}
var andTable = [ 0, 0, 0 ], [ 0, 1, 0 ], [ 1, 0, 0 ], [ 1, 1, 1 ] ; // AND 函數
的真值表
var orTable = [ 0, 0, 0 ], [ 0, 1, 1 ], [ 1, 0, 1 ], [ 1, 1, 1 ]]; // OR 函數
的真值表
var xorTable = [ 0, 0, 0, 1, 1, 1, 1, 0, 1, 1, 1, 0, 1; \mathcal{N} XOR 函數
的真值表
learn("and", andTable); // 學習 AND 函數
learn("or", orTable); // 學習 OR 函數
learn("xor", xorTable); // 學習 XOR 函數
```
 $D:\D$ ropbox $\Phi\iota\cdot\in\D$ :

================== 學習 and 函數 ====================  $0: x = (-1,000,0,000,0,000)$  w= $(1,000,0,000,0,000)$  y= $(0,000,0.000,0.000)$  e=0.000  $0: x = (-1,000,0,000,1,000)$  w= $(1,000,0,000,0,000)$  y= $(0,000,0.000,0.000)$  e=0.000  $0: x = (-1,000,1,000,0,000)$  w= $(1,000,0,000,0,000)$  y= $(0,000,0.000,0.000)$  e=0.000 e=0.000  $0: x = (-1,000,1,000,1,000)$  w= $(0,990,0,010,0,010)$  y= $0.000$  yd= $1.000$  e= $1.000$  $10: x=(-1,000,0,000,0,000)$   $w=(0,900,0,100,0,100)$   $v=0,000$   $v<sub>d</sub>=0,000$   $e=0,000$  $10: x=(-1,000,0,000,1,000)$   $w=(0,900,0,100,0,100)$   $y=0,000$   $y<sub>d</sub>=0,000$   $e=0,000$  $10: x=(-1,000,1,000,0.000)$  w= $(0,900,0,100,0.100)$  y=0.000 yd=0.000 e=0.000  $10: x=(-1,000,1,000,1,000)$  w= $(0,890,0,110,0,110)$  y= $0.000$  yd= $1.000$  e= $1.000$  $20: x=(-1, 000, 0, 000, 0, 000)$  w= $(0, 800, 0, 200, 0, 200)$  y=0.000 yd=0.000 e=0.000  $20: x=(-1,000,0.000,1.000)$  w= $(0,800,0.200,0.200)$  y=0.000 yd=0.000 e=0.000  $20: x=(-1, 000, 1, 000, 0, 000)$  w= $(0, 800, 0, 200, 0, 200)$  y=0.000 yd=0.000 e=0.000  $20: x=(-1, 000, 1, 000, 1, 000)$  w= $(0, 790, 0, 210, 0, 210)$  y= $0, 000$  yd= $1, 000$  e= $1, 000$  $30: x=(-1,000,0,000,0,000)$  w= $(0,700,0,300,0.300)$  y=0.000 yd=0.000 e=0.000  $30: x=(-1,000,0,000,1,000)$  w= $(0,700,0,300,0.300)$  y=0.000 yd=0.000 e=0.000  $30: x=(-1,000,1,000,0.000)$  w= $(0,700,0.300,0.300)$  y=0.000 yd=0.000 e=0.000  $30: x = (-1, 000, 1, 000, 1, 000)$  w= $(0, 690, 0, 310, 0, 310)$  y= $0, 000$  yd= $1, 000$  e= $1, 000$ 學習成功 !

 $w=[0.6599999999999997, 0.3400000000000014, 0.34000000000000014]$ 

================== 學習 or 函數 ====================

 $0: x = (-1,000,0,000,0,000)$  w= $(1,000,0,000,0,000)$  y= $(0,000,0.000,0.000)$  e=0.000  $0: x = (-1,000,0,000,1,000)$  w= $(0,990,0,000,0,010)$  y= $0.000$  yd= $1.000$  e= $1.000$  $0: x = (-1, 000, 1, 000, 0, 000)$  w= $(0, 980, 0, 010, 0, 010)$  y= $0, 000$  yd= $1, 000$  e= $1, 000$  $0: x = (-1,000,1,000,1,000)$  w= $(0,970,0,020,0.020)$  y= $0.000$  yd= $1.000$  e= $1.000$  $10: x=(-1,000,0,000,0,000)$  w= $(0,700,0,200,0.200)$  y=0.000 yd=0.000 e=0.000  $10: x=(-1,000,0,000,1,000)$  w= $(0,690,0,200,0,210)$  y=0.000 yd=1.000 e=1.000  $10: x=(-1,000,1,000,0,000)$  w= $(0,680,0,210,0.210)$  y=0.000 yd=1.000 e=1.000  $10: x=(-1,000,1,000,1,000)$   $w=(0,670,0,220,0,220)$   $v=0,000$   $v<sub>d</sub>=1,000$   $e=1,000$  $20: x=(-1,000,0,000,0,000)$  w= $(0,460,0,340,0.340)$  y=0.000 yd=0.000 e=0.000  $20: x=(-1,000,0,000,1,000)$  w= $(0,450,0,340,0.350)$  y=0.000 yd=1.000 e=1.000  $20: x=(-1,000,1,000,0.000)$  w= $(0,440,0.350,0.350)$  y=0.000 yd=1.000 e=1.000  $20: x=(-1,000,1,000,1,000)$  w= $(0,440,0.350,0.350)$  y= $1,000$  yd= $1,000$  e=0.000 學習成功 !

w=[0.37999999999999945,0.38000000000000017,0.38000000000000017]

================== 學習 xor 函數 ====================

 $0: x = (-1,000,0,000,0,000)$  w= $(1,000,0,000,0,000)$  y= $(0,000,0.000,0.000)$  e=0.000  $0: x = (-1,000,0.000,1.000)$  w= $(0.990,0.000,0.010)$  y= $(0.000 yd=1.000$  e=1.000  $0: x = (-1,000,1,000,0.000)$  w= $(0.980,0.010,0.010)$  y= $(0.000 yd=1.000 e=1.000$  $0: x = (-1,000,1,000,1,000)$  w= $(0.980,0.010,0.010)$  y= $(0.000,0.000,0.000)$  e=0.000  $10: x = (-1, 000, 0, 000, 0, 000)$  w= $(0, 800, 0, 100, 0, 100)$  y=0.000 yd=0.000 e=0.000

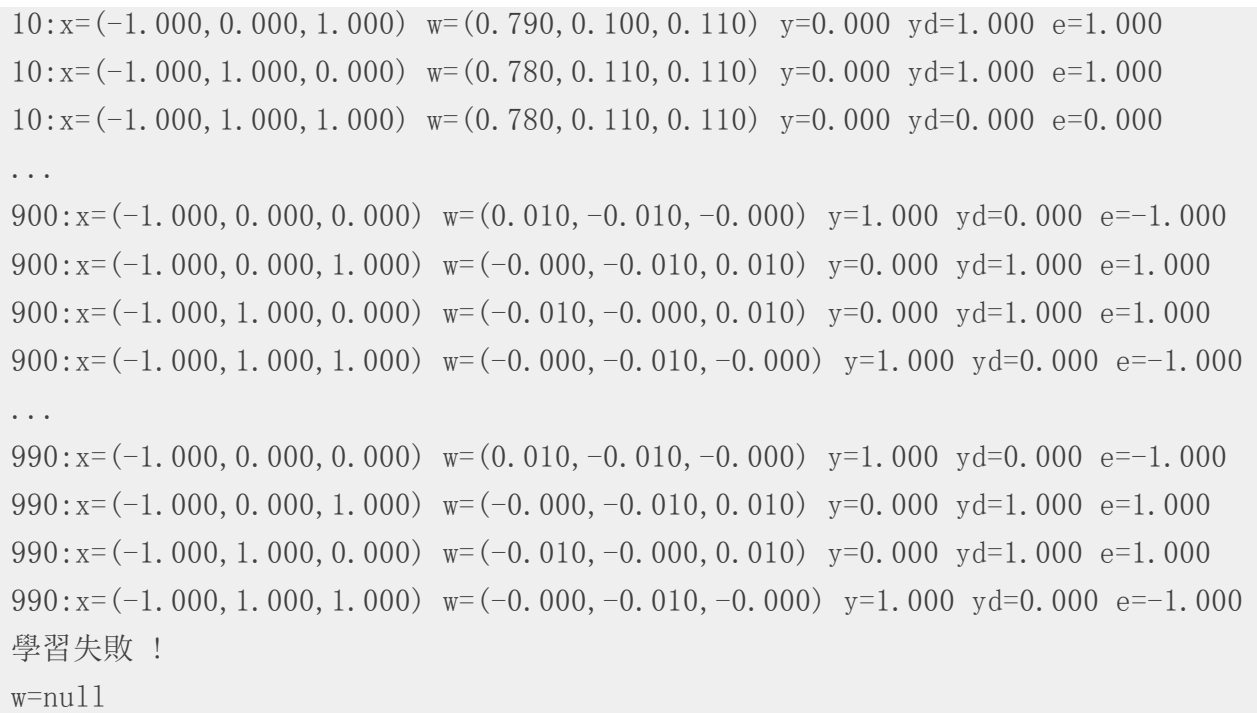

### 分析

您可以看到在上述執行結果中, AND 與 OR 兩個真值表,輸入到單層感知器進行訓練之後,都可以正確的進行學習, 也就是單層感知器的輸出可以與該真值表完全一致,這代表單層感知器學習成功了。

但是對於 XOR 這個真值表,單層感知器卻無法讓輸出與真值表完全一致,這也正是 Minsky 所說的,單層感知器無法正 確學習 XOR 函數的原因。

會產生這個現象的原因,可以用線性代數的概念解釋,下圖顯示了 AND, OR, XOR 等這三個真值表在二維線性空間的 狀況,其中的粉紅色圓圈代表真值表的目標輸出值為 1,而淺藍色圓圈代表目標輸出為 0。

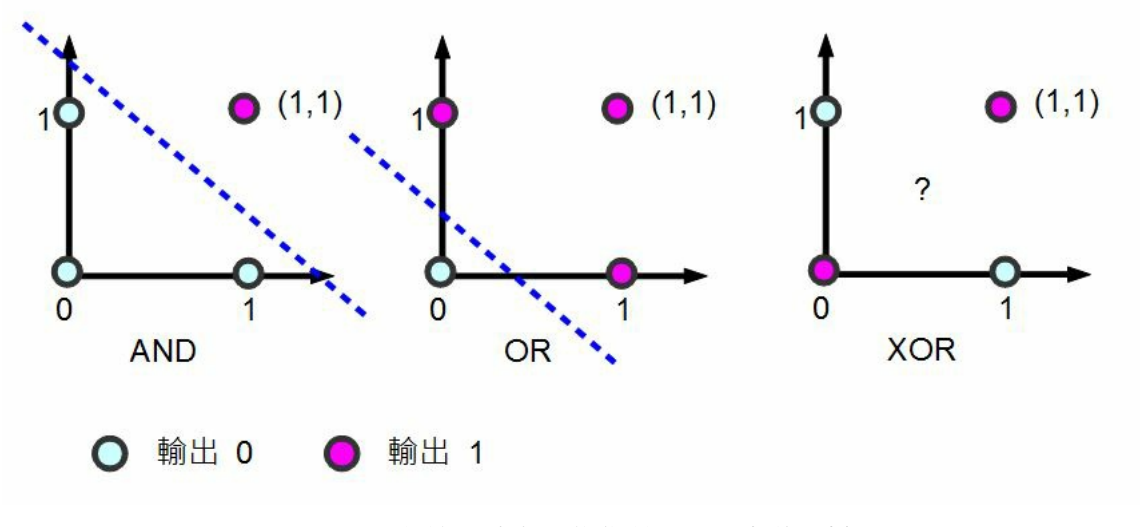

圖、單層感知器為何不能學習 XOR 函數的分析

您可以看到對於 AND 與 OR 都可以用一條線將「粉紅色圓圈」與「淺藍色圓圈」分割開來。但是對 XOR 而言,由於 粉紅色與淺藍色分別處於斜對角,我們沒有辦法畫出單一條線將兩者分開,這也是會何上述單層感知器在學習 XOR 這 個函數上會失敗的原因了。

結語

可惜的是,單層感知器並沒有辦法學會任意的布林函數,這個結果雖然今人失望,但是期望這麼簡單的模型就能擁有

強大的能力,其實是一種非常天真的想法。

不過、如果我們將這種單層的網路繼續擴充,變成雙層以上的網路的話,其能力就會大大的提升了,這也就是我們接 下來要探討的主題,反傳遞演算法 (Back-Propagation Algorithm) 了。

#### 參考文獻

- Wikipedia:Perceptron
- 維基百科:感知器

【本文由陳鍾誠取材並修改自 維基百科,採用創作共用的 姓名標示、相同方式分享 授權】

# 多層感知器與反傳遞演算法實作 - 使用 JavaScript+Node.js

#### 前言

在前一篇文章中,我們討論了「單層感知器」的實作方式,然而單層感知器並沒有辦法處理像 XOR 這樣的函數。

為了提升「感知器」的能力,我們可以在輸入與輸出節點之間,再加入一些隱藏層,並透過這些隱藏層對整個學習空 間進行更多次的分割,以便能處理 XOR 這類難以用單一線性函數分割的問題。

但是加入了隱藏層之後,感知器的學習與訓練就更為複雜了,這時必須有足夠的「數學理論」才能為「多層感知器」 提供一個方向,而「反傳遞演算法」(Back-Propagation) 正是這樣一個可以提供「多層感知器」學習方向的好東西,其數 學基礎則是建構在多變數微分「梯度」概念之上的一種「梯度下降法」。

事實上、反傳遞演算法 (Back-Propagation) 的概念在 1974 年就由 Paul J. Werbos 所提出來了,但沒有受到重視,後來在 1986年又被 Rumelhart 重新發明了出來,而且受到了廣泛的重視。

在本文中,我們將說明「多層感知器」與「反傳遞演算法」的概念,並用 Node.js+JavaScript 進行實作。

#### 模型與數學原理

以下是本文程式所採用的一個「多層感知器」模型,其中包含「輸入層、隱藏層與輸出層」,這種多層感知器與上一 篇「單層感知器」的一個明顯不同點,在於擁有一個隱藏層,因此其能力增強了很多。

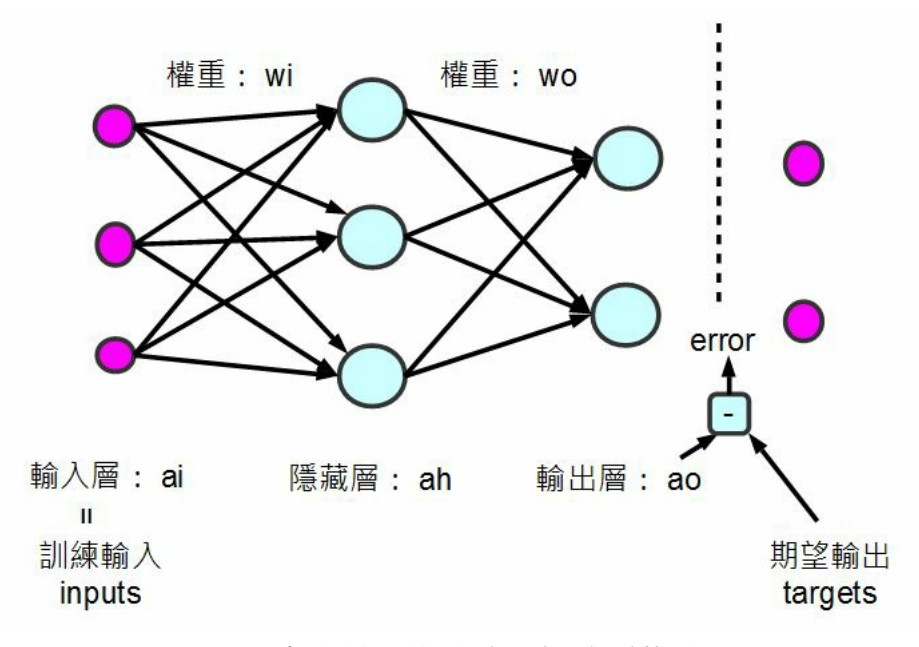

圖、多層感知器模型 (本圖含一個隱藏層)

既然反傳遞演算法是一種梯度下降法,那麼我們只要能計算出梯度的方向,就能讓「多層感知器」的權重朝著能量下

降最快的方向前進。

但是、梯度要怎麼計算呢?先讓我們來看一張多變數的能量曲線圖。

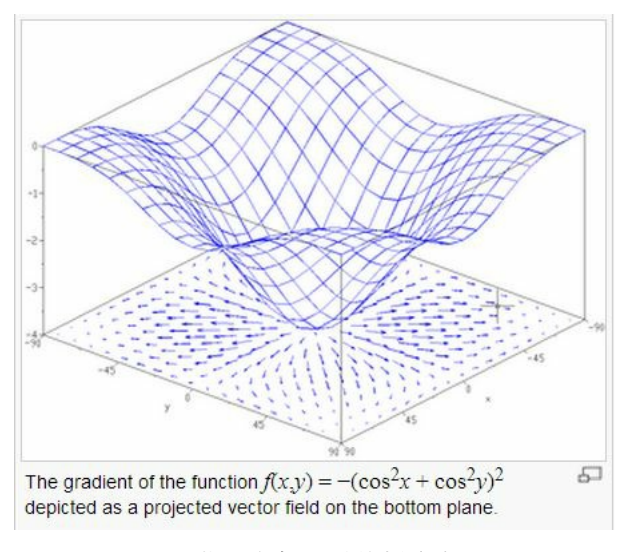

圖、曲面與每一點的梯度向量

在上圖中,底下的平面上所畫的向量,就是上面那個曲面在該點梯度的投影,指示了該平面最陡的下降方向。 在直覺概念上,曲面上某一點的梯度,其實是曲面在該點切平面的法向量,梯度的計算公式如下:

$$
\nabla f = \frac{\partial f}{\partial x_1} \vec{e}_1 + \dots + \frac{\partial f}{\partial x_n} \vec{e}_n
$$

如果我們可以計算某函數之梯度的話,只要朝著梯度的方向走去,就是最快下降的道路了。

採用這種沿著梯度方向往下走的方法,就稱為「梯度下降法」(Gradient Descent),這種方法可以說是一種「貪婪演算 法」(Greedy Algorithm),因為它每次都朝著最斜的方向走去,企圖得到最大的下降幅度。

為了要計算梯度,我們不能採用「單層感知器裏的那種不可微分的 sign() 步階函數 」 (如下圖 a 所示),因為這樣就不能 用微積分的方式計算出梯度了,而必須改用可以微分的連續函數 sigmoid() (如下圖 b 所示),這樣才能夠透過微分計算出 梯度。

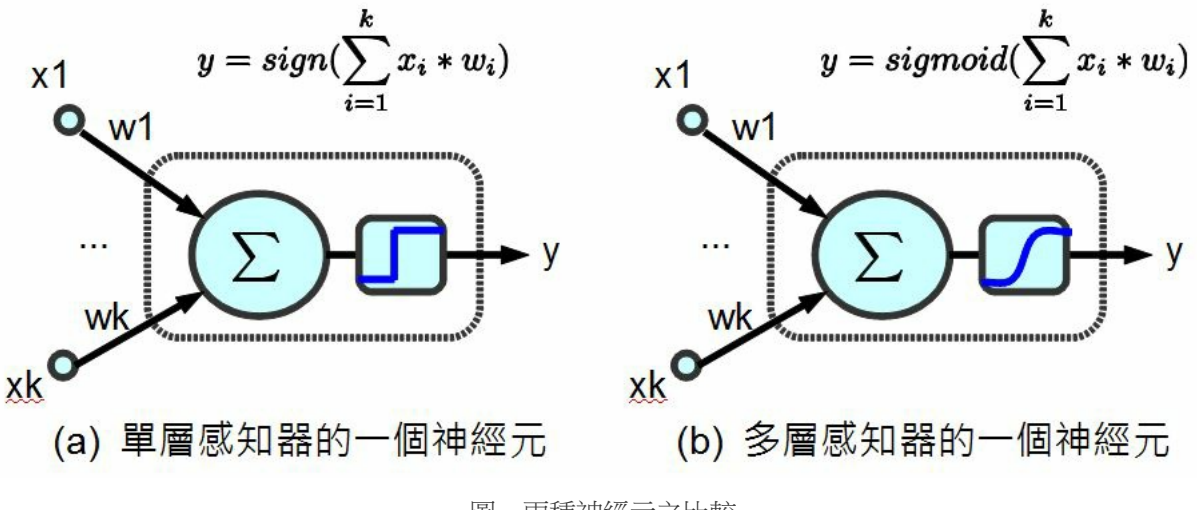

圖、兩種神經元之比較

當我們改成可微分的 sigmoid() 函數之後,就可以運用微積分公式,事先求出其微分函數 dsigmoid() 。舉例而言、在本文 的程式中,我們就用了雙曲正切函數 tanh(x) 作為 sigmoid() 函數,其定義如下所示:

$$
\sinh x = \frac{e^x - e^{-x}}{2}
$$

$$
\cosh x = \frac{e^x + e^{-x}}{2}
$$

$$
\tanh x\!=\!\tfrac{\sinh x}{\cosh x}
$$

由於 tanh(x) 的微分是  $_{1-x}$ 2 ,因此在下列這段程式中,我們定義了這些函數的計算方式。

```
var tanh=function(x) {
 return (Math.exp(x) - Math.exp(-x)) / (Math.exp(x) + Math.exp(-x));
}
function sigmoid(x) {
 return tanh(x): // 表現較好
}
function dsigmoid(x) {
 return 1.0 - x*x:
}
```
上述程式中 dsigmoid(y) 中的 1.0 - x\*x 則是 y=tanh(x) 的微分式,對每個 y=tanh(x) 都取微分式的時候,其實就是梯度的方 向。

(筆者註:有些實作會採用 $\frac{1}{1+e^{-x}}$ 作為 sigmoid() 函數,這與 tanh(x) 函數的形狀非常類似,也是一種可行的方法)。

### 程式碼

檔案:backprop.js

```
// Back-Propagation Neural Networks (JavaScript 版)
  // 由陳鍾誠修改自 Neil Schemenauer 的 Python 版
// Python 程式網址為: http://arctrix.com/nas/python/bpnn.py
var log = console. log:// 建立大小為 n 的陣列並填入初始值 fill
var makeArray=function(n, fill) {
 var a = [];
 for (var i=0; i \le n; i++)a.push(fi11);return a;
}
  // 建立大小為 I*J 的矩陣並填入初始值 fill
var makeMatrix=function(I, J, fill) {
```

```
var m = [];
 for (var i=0; i\leq l; i++)
   m.push(makeArray(J, fill));
 return m;
}
// numbersToStr():以精確度為 precision 個小數來輸出陣列 array
var numbersToStr=function(array, precision) {
 var rzStr = "":
 for (var i=0; i\langle \text{array.} \rangle length; i++) {
   if (\arctan[i])=0)rzStr^{2} "+array[i].toFixed(precision)+"";
    else
     rzStr+=array[i], toFixed(precision)+"";
  }
 return rzStr;
}
// rand():取得 a 到 b 之間的一個隨機亂數
var rand=function(a, b) {
 return (b-a)*Math.random() + a;
```

```
// sigmoid(x)=tanh(x)function sigmoid(x) {
 var tanh = (Math. exp(x) - Math. exp(-x)) / (Math. exp(x) + Math. exp(-x));return tanh; // 雙曲正切函數
}
// dsigmoid(x)=1-x^2:
// 參考:http://pynopticon.googlecode.com/svn/trunk/src/vlfeat/toolbox/special/dsi
gmoid.m
// 參考:http://en.wikipedia.org/wiki/Sigmoid_function
function dsigmoid(x) {
 return 1.0 - x*x;
}
function NeuralNet() {
 // init(): 設定網路結構與權重的隨機初始值的函數。
 this.init=function(ni, nh, no) {
   // number of input, hidden, and output nodes
```
}

```
this.ni = ni + 1; // +1 for bias node
this. nh = nh;
this. no = no;
```

```
// activations for nodes : 建立各層的節點陣列
this.ai = makeArray(this.ni, 1.0);
this. ah = makeArray(this. nh, 1.0);
this.ao = makeArray(this.no, 1.0);
```

```
// create weights : 建立權重矩陣
this.wi = makeMatrix(this.ni, this.nh, 0.0);
this.wo = makeMatrix(this.nh, this.no, 0.0);
```

```
// set them to random vaules : 隨機設定權重初始值。
for (var i=0; i \leq his.ni; i++)for (var j=0; j \{this.nh; j++)this.wi[i][j] = rand (-0.2, 0.2);
for (var i=0; i this.nh; i++)
  for (var k=0; k\timesthis.no; k++)
    this.wo[i][k] = rand(-2.0, 2.0);
```

```
// last change in weights for momentum : 上一次的改變量矩陣,用來當動量以便爬
過肩型區域。
   this.ci = makeMatrix(this.ni, this.nh, 0.0);
```

```
this.co = makeMatrix(this.nh, this.no, 0.0);
return this;
```

```
// update() : 計算網路的輸出的函數
this.update=function(inputs) {
 // input activations : 設定輸入值
  for (var i=0; i \leq h is. ni-1; i++)this. ai[i] = inputs[i]:
```
}

```
// hidden activations : 計算隱藏層輸出值 ah[j]
for (var j=0; j\tanh; j++) {
 var sum = 0.0;
 for (var i=0; i \leq h is. ni; i++)sum = sum + this.ai[i] * this.wi[i][i];this.ah[j] = sigmoid(sum);
}
```

```
// output activations : 計算輸出層輸出值 ao[k]
  for (var k=0; k\timesthis.no; k++) {
    var sum = 0.0:
    for (var j=0; j \{this.nh; j++)sum = sum + this.ah[j] * this.wo[j][k];
    this.ao[k] = sigmoid(sum);
  }
  return this.ao; // 傳回輸出層輸出值 ao
}
// backPropagate():反傳遞學習的函數 (重要)
this.backPropagate = function(targets, rate, moment) {
  // calculate error terms for output : 計算輸出層誤差
  var output deltas = makeArray(this.no, 0.0);
  for \varphi(x) = k \cdot k \cdot \operatorname{this}, no; k^{++}) {
    var error = \text{targets}[k]-\text{this.ao}[k];
    output deltas[k] = dsigmoid(this.ao[k]) * error;
  }
```
// calculate error terms for hidden : 計算隱藏層誤差

```
var hidden deltas = makeArray(this.nh, 0.0);
   for (var j=0; j \this.nh; j++) {
     var error = 0.0:
     for (var k=0; k\timesthis.no; k++) {
             // 注意、在此輸出層誤差 output_deltas 會反傳遞到隱藏層,因此才稱為反傳
遞演算法。
       error = error + output deltas[k]*this.wo[j][k];
          }
     hidden deltas[j] = dsigmoid(this.ah[j]) * error;
    }
   // update output weights : 更新輸出層權重
   for (var j=0; j\langlethis.nh; j++) {
      for \varphi(x) = k^{-1}; k \varphi(x) = k^{+1} {
       var change = output deltas[k]*this.ah[j];
       this.wo[j][k] = this.wo[j][k] + rate*change + moment*this.co[j][k];
       this.co[j][k] = change;
       // print N*change, M*this.co[j][k]
      }
    }
```

```
// update input weights : 更新輸入層權重
   for (var i=0; i \leq his.ni; i++) {
     for (var j=0; j\ltth is.nh; j++) {
       var change = hidden deltas[j]*this.ai[i];
       this.wi[i][j] = \text{this.}wi[i][j] + \text{rate*change} + \text{moment*this.}ci[i][j];this.ci[i][j] = change;
     }
   }
   // calculate error : 計算輸出層誤差總合
   var error = 0.0;
   for (var k=0; k \leq targets. length; k++)error = error + 0.5*Math.pow(targets[k]-this.ao[k], 2);
   return error;
  }
   // test() : 對真值表 (訓練樣本) 中的每個輸入都印出「網路輸出」與「期望輸出」,以
便觀察學習結果是否都正確。
 this.test = function(patterns) {
   for (var p in patterns) {
     var inputs = patterns[p][0];
```

```
var outputs= patterns[p][1];
     log("%j \rightarrow [%s] [%s]", inputs, numbersToStr(this.update(inputs), 0), number
sToStr(outputs, 0));
     // this. dump();}
  }
   // train(): 主要學習函數,反覆呼叫反傳遞算法
   // 參數:rate: learning rate (學習速率), moment: momentum factor (動量常數)
 this.train=function(patterns, iterations, rate, moment) {
   for (var i=0; i\{iterations; i++) {
     var error = 0.0;
     for (var p in patterns) {
       var pat=patterns[p];
       var inputs = pat[0]:
       var targets = pat[1]:
       var outputs = this.update(inputs);
        error = error + this.backPropagate(targets, rate, moment);
      }
      if (i \frac{6}{100} == 0)
       log('%d:error %j', i, error);
```

```
}
module.exports = NeuralNet; // 匯出 NeuralNet 物件。
```
### 執行範例 1 : 學習 XOR 函數

檔案:backprop\_xor.js

}

}

```
var NN = \text{require}(\text{''}, \text{/background''});
pat = [[0,0], [0]],[0,1], [1]],[[1,0], [1]],[1,1], [0]]];
// create a network with two input, two hidden, and one output nodes
nn = new NN() . init(2, 2, 1);// train it with some patterns
```

```
nn.train(pat, 1000, 0.5, 0.1);
// test it
nn.test(pat);
```
執行結果:

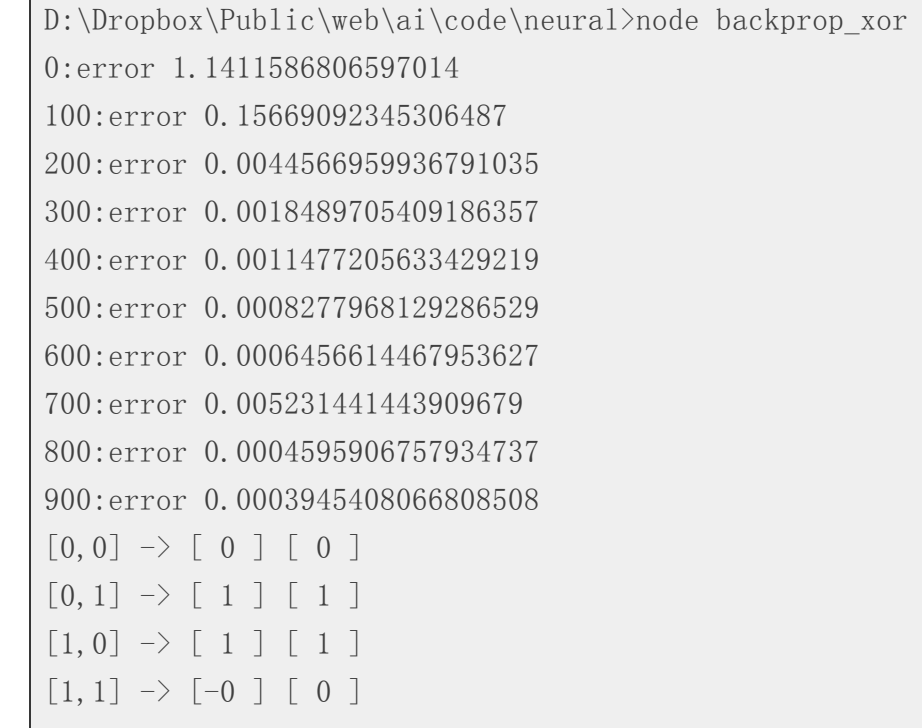
#### 執行範例 2 : 學習七段顯示器函數

檔案:backprop\_7seg.js

```
/* 七段顯示器排列圖示
 A
F B
  G
E C
  D
*/
var NN = \text{require}(\text{''}, \text{/background''});
pat = [// A B C D E F G
  [1,1,1,1,1,1,0], [0,0,0,0]], // 0[0, 1, 1, 0, 0, 0, 0], [0, 0, 0, 1], \t/1[[1,1,0,1,1,0,1], [0,0,1,0]], \t/2[1,1,1,1,0,0,1], [0,0,1,1]], // 3\lceil [0, 1, 1, 0, 0, 1, 1], [0, 1, 0, 0]], // 4
  [1,0,1,1,0,1,1], [0,1,0,1]], \t/5
```

```
[1,0,1,1,1,1,1], [0,1,1,0], \frac{\ }{6}[1, 1, 1, 0, 0, 0, 0], [0, 1, 1, 1]], // 7[[1,1,1,1,1,1,1], [1,0,0,0]], // 8
  [1,1,1,1,0,1,1], [1,0,0,1]] \quad \textbf{(} 1, 0, 0, 1]];
// create a network with 7 input, 5 hidden, and 4 output nodes
nn = new NN() . init(7, 5, 4);// train it with some patterns
nn.train(pat, 10000, 0.2, 0.01);
// test it
nn.test(pat);
```
執行結果:

D:\Dropbox\Public\web\ai\code\neural>node backprop\_7seg 0:error 21.80370718175807 100:error 3.0996784544877736 200:error 2.9554663137424373 300:error 2.9322332121195545 400:error 0.9175505320368402 500:error 0.5911840202045504

600:error 0.6702566860375645 700:error 0.6175745429758741 800:error 0.6073471516556047 900:error 0.601200049561361 1000:error 0.5810463514787689 1100:error 0.5364677212922591 1200:error 0.532025286869445 1300:error 0.46666848524996085 1400:error 0.48129628693742754 1500:error 0.8155362088747744 1600:error 0.5829386518767099 1700:error 0.6944742612114545 1800:error 0.49717362214697597 1900:error 0.40957109669176334 2000:error 0.5388564563993076 2100:error 0.3703582901903478 2200:error 0.5178647638260341 2300:error 0.1764373289120007 2400:error 0.25347246319196093 2500:error 0.33310966813566406 2600:error 0.17106878914718923

2700:error 0.1365002209754472 2800:error 0.1594051132697459 2900:error 0.3070991793860354 3000:error 0.3766039636947747 3100:error 0.3555367190225767 3200:error 0.11555541960454409 3300:error 0.11367500949340971 3400:error 0.12234128181753154 3500:error 0.1675446667610037 3600:error 0.09044262748000728 3700:error 0.08628776394501735 3800:error 0.27906234926518514 3900:error 0.04818459875532369 4000:error 0.062418918530088664 4100:error 0.2804289611800696 4200:error 0.13725495522690973 4300:error 0.12719742994691247 4400:error 0.07177660395615833 4500:error 0.08548411758763816 4600:error 0.03974217740792855 4700:error 0.09595126476746213

4800:error 0.03853494372617759 4900:error 0.06360901767700806 5000:error 0.07246959735102428 5100:error 0.05362418748287888 5200:error 0.04669033343340621 5300:error 0.03270696475959521 5400:error 0.03940008954106113 5500:error 0.047208537352753516 5600:error 0.049368429554604215 5700:error 0.042625347453785954 5800:error 0.056241589618292134 5900:error 0.016798400589135128 6000:error 0.03404851177897533 6100:error 0.028972975396903942 6200:error 0.01572555942490573 6300:error 0.048110746037786964 6400:error 0.039118552165591194 6500:error 0.03954060666366999 6600:error 0.047240563507126423 6700:error 0.013729342899560402 6800:error 0.03734015049471263

6900:error 0.04385222818693631 7000:error 0.038098235270263764 7100:error 0.014325393180305138 7200:error 0.039093361005808284 7300:error 0.011914229228792664 7400:error 0.012490068609142688 7500:error 0.010110888778014877 7600:error 0.017266400583083073 7700:error 0.037972260655506615 7800:error 0.010317947862704183 7900:error 0.02181165885044425 8000:error 0.033354842242808616 8100:error 0.033244707069915634 8200:error 0.02269772865101642 8300:error 0.008219315372175379 8400:error 0.03342460798252796 8500:error 0.008080093519395289 8600:error 0.02466937317542233 8700:error 0.03307092886686206 8800:error 0.033433889409569414 8900:error 0.031423007039930506

```
9000:error 0.018154152094468162
9100:error 0.008635680953338276
9200:error 0.030890671102892397
9300:error 0.009020762345545542
9400:error 0.015823853695083934
9500:error 0.029353956299920176
9600:error 0.03028116871034789
9700:error 0.03009059907189612
9800:error 0.025996249652393937
9900:error 0.009595759182954272
[1,1,1,1,1,1,0] \rightarrow [0 \ 0 \ -0 \ -0] [0 \ 0 \ 0 \ 0][0, 1, 1, 0, 0, 0, 0] \rightarrow [0, -0, -0, 1] [0, 0, 0, 1][1,1,0,1,1,0,1] \rightarrow [-0,0,1,0,1] \rightarrow [0,0,1,0,1][1, 1, 1, 1, 0, 0, 1] \rightarrow [-0 \ 0 \ 1 \ 1] \begin{bmatrix} 0 & 0 \end{bmatrix}[0,1,1,0,0,1,1] \rightarrow [0 \ 1 \ -0 \ 0] [0 \ 1 \ 0 \ 0][1,0,1,1,0,1,1] \rightarrow [-0 \ 1 \ -0 \ 1 \ ] \quad [0 \ 1 \ 0[1,0,1,1,1,1,1] \rightarrow [-0 \ 1 \ 1 \ 0 \ 1 \ 0[1, 1, 1, 0, 0, 0, 0] \rightarrow [-0 \quad 1 \quad 1 \quad 1 \quad 1] \quad [0[1,1,1,1,1,1,1] \rightarrow [1 -0 -0 0 0 0 1 1 0 0[1,1,1,1,0,1,1] \rightarrow [1 \ 0 \ -0 \ 1] [1 \ 0 \ 0]
```
您可以看到上述兩個訓練案例,都是完全正確的,這代表反傳遞演算法可以讓多層感知器學會 XOR 與七段顯示器的函 數。

當然、多層感知器也可以學會更難的問題,像是手寫的數字與英文字辨認等等,手寫中文辨認和語音辨認當然也是可 行的,只不過需要很多的訓練範例與節點,學習的效果才會夠好就是了!

### 參考文獻

- Wikipedia:Backpropagation
- Wikipedia:Multilayer perceptron
- 維基百科:反向傳播演算法
- 維基百科:多層感知機

【本文由陳鍾誠取材並修改自 維基百科,採用創作共用的 姓名標示、相同方式分享 授權】

### 類神經網路轉譯成 C++ (作者:張藝瀚)

我的第一支類神經網路程式終於誕生啦!

雖然只是轉譯自别人的 C# 程式範例,雖然只是簡單的 XOR Gate,依我的理解補上缺的程式碼, 第一次執行成功看到輸出 值逐漸收歛, 感覺很有成就感, 總算實現了多年的心願! 後續目標是做出更複雜的模型 (好歹要有反饋式), 做成 Multithread, 做到雲端...

感謝 C#.Net 版的原作者漠哥, 同意我轉譯成 C++ 使用, 原作網址是:

http://mogerwu.pixnet.net/blog/post/25518602

```
/* =========================================================================
  Summary :
      類神經網路 - 學習機器人
  Compiler :
      linux:
         g++ -lrt -o./Neural3./Neural3.cpp
  Usage :
      ./Neural3
  Reference :
     類神經網路-神經網路物件 @ 人生四十宅開始二號宅 痞客邦 PIXNET
       http://mogerwu.pixnet.net/blog/post/25518602
  Remark :
  History :
  yyyy.mm.dd Author Discription
  ---------- ---------------- ---------------------------------------------
  2010.11.10 Yihhann Chang Translate from the C# source code of Moger Wu
  ---------- ---------------- ---------------------------------------------
  Test:
      ./Neural3
```

```
#include <ctype.h>
\#\text{include } \langle \text{math}, h \rangle // for \exp(), fabs(), sqrt()
#include <stdio.h>
#include <stdlib.h>
#include <string.h>
\#include \langle time, h \rangle // for srand()
```
// 之前寫的類神經程式因為考慮到多執行緒,許多人看不懂,這一篇使用陣列來表達 神經元,並且完全不考慮多執行緒的問題,應該比較容易理解。

========================================================================= \*/

// 首先當然就是設計神經元,Value為神經元輸出值,如果神經元位於輸入層,它 // 同時也是輸入值,這樣設計是為了後面計算的程式好寫。神經元初始化的時候 // 必須要告訴他上一層的神經元個數,這樣他才能準備好神經鍵陣列Synapse。初 // 始化的時候讓閥值(GateValue)、神經鍵(Synapse)都使用亂數設定初始值, // 根據經驗如果使用固定值,也就是1與-1交錯的初始值,在某些案例中可能不容 // 易收斂。

//

// 同時神經元也包含誤差值(diffentValue)、閥值修正(fixGateValue)、神經鍵 // 修正(fixSynapse[]),這樣把所有的值都放一起應該比較容易懂了吧。

### class Element

{

public : double Value; double GateValue; double \*Synapse;

# // internal :

double diffentValue; double fixGateValue; double \*fixSynapse; int UpperLayerSize; // the length of Synapse and fixSynapse

public :

```
Element(int upperLayerSize) {
    int s;
```

```
UpperLayerSize = upperLayerSize;
Synapse = new double[UpperLayerSize];
fixSynapse = new double[UpperLayerSize];
```

```
if (UpperLayerSize > 0) {
          GateValue = ( (double) rand() / RAND MAX ) * 2 - 1;
          for (s = 0; s < UpperLayerSize; s^{++}) {
              Synapse[s] = ( (double) rand() / RAND_MAX ) * 2 - 1;}
       }
   }
   // 解構式, 釋放動態配置的資源
   Element() {
      if( Synapse != NULL ) delete Synapse;
      if( fixSynapse != NULL ) delete fixSynapse;
   }
};
// end of class Element
  // 接著解釋網路元件的設計。
      Element ***Elements;
// 用一個二維的動態陣列來儲存神經元,陣列第一個註腳就是神經層,第二個註腳
```

```
// 就是每個神經層的神經元。
```

```
const int ELEMENTS LENGTH = 3; // Network::Elements.length, 三種 Layer
class Network {
   public:
   Element ***Elements;
   double *Standar;
   double DiffentValue;
```

```
// Elements[?].length, 三種 Layer 的元素數, 方便跑迴圈用
int Elements lengths[ELEMENTS LENGTH];
```

```
// 為了程式方便,設計兩個屬性, 直接傳回輸入層和輸出層。
Element ** OutputLayer; // Elements[2];
Element ** InputLayer; // Elements[0];
```

```
Network(int InputLayerSize, int HiddenLayerSize, int OutputLayerSize) {
   // 使用動態的方式宣告每一層的大小,這樣也比較符合實際網路架構。
   Elements = new Element **[3]:
   Elements[0] = new Element * [InputLayerSize];
   Elements[1] = new Element *[HiddenLayerSize];
```

```
Elements[2] = new Element * [OutputLayerSize];
```

```
OutputLayer = Elements[2];
InputLayer = Elements[0];
Elements lengths[0] = InputLayerSize;Elements lengths[1] = HiddenLayerSize;
Elements lengths[2] = OutputLayerSize;
```

```
Standar = new double[OutputLayerSize];
```
}

)

```
int upperLayerSize = 0;
for (int 1 = 0; 1 \leq ELEMENTS LENGTH; 1^{++}) {
    for (int e = 0; e \leq Elements lengths[1]; e++) {
        Elements[1][e] = new Element(upperLayerSize);
    }
    upperLayerSize = Elements lengths[l];
}
```
// end of Network(int InputLayerSize, int HiddenLayerSize, int OutputLayerSize

// 解構式, 釋放動態配置的資源

```
\gammaNetwork() {
    if( Elements != NULL ) {
        for (int 1 = 0; 1 \leq ELEMENTS LENGTH; 1^{++}) {
            if (Elements[1] != NULL ) {
                 for (int e = 0; e \langle Elements lengths[1]; e++) {
                     if( Elements[l][e] != NULL ) delete Elements[l][e];
                 }
                 delete Elements[l];
             }
        }
        delete Elements;
    }
    if( Standar != NULL ) delete Standar;
}
// end of ~Network()
```
// 因為網路的修正動作是將所有的範例都計算過修正值之後,再一次進行修正,並 // 且再用新的網路進行計算,因此必須在計算之前將網路的動態值歸零,也就是說 // 下面這段程式裏面所歸零的值都是加總的值,必須在新的週期開始的時候清除掉。

```
void ClearValue() {
   DiffentValue = 0;
   for (int 1 = 0; 1 \leq ELEMENTS LENGTH; 1^{++}) {
       for (int e = 0; e \leq Elements lengths[1]; e++) {
           Elements[1][e]->Value = 0;
           Elements[1][e]-\lambdadiffentValue = 0;
           Elements[1][e]->fixGateValue = 0;
           for (int s = 0; s \leq Elements[1][e]->UpperLayerSize; s++) {
               Elements[1][e]->fixSynapse[s] = 0;
            }
        }
    }
   // ==== DEBUG ==== TODO : LastHidden 不曉得是哪來的, 後面也沒用到
   // for (int h = 0; h \lt LastHidden. Length; h^{++}) {
   \frac{1}{2} LastHidden[h] = 0;
   // }
}
// 計算網路的輸出值,看過書的應該可以看得懂,數學公式實在不好貼,等我想到
// 好方法再補上吧。
```

```
void Summation() {
```

```
for (int 1 = 1; 1 \leq ELEMENTS LENGTH; 1^{++}) {
       for (int e = 0; e \leq Elements lengths[1]; e++) {
           double outvalue = -E1ements[1][e]-\text{GateValue};
           for (int s = 0; s < Elements[1][e]->UpperLayerSize; s++) {
               outvalue += Elements \begin{bmatrix} 1 & -1 \end{bmatrix} \begin{bmatrix} s \\ - \end{bmatrix} \rightarrow Value *Elements[1][e]->Synapse[s];
            }
           Elements[1][e]->Value = (double)(1 / (1 + exp(-outvalue)));
        }
    }
}
// 計算網路誤差值,這裡我把公式分成兩種,一種是用來計算修正網路值用的,
// 使用書上所寫的公式。而另一個是給人看的,同時也是輸出值夠精密到可以跳
// 出的依據。為甚麼要這麼做請參考這一篇,雖然很多人來看,還是沒有人告訴
// 我答案, 所以我用土方法解決這個問題。
void CalcDiffent() {
   //output layer
   for (int e = 0; e \langle Elements lengths[2]; e++) {
       //給電腦看的用標準差公式
```

```
OutputLayer[e] \rightarrow differentValue =
```

```
(\text{Standard}[e] - \text{OutputLayer}[e] - \text{Value}) *
         (OutputLayer[e] - Yvalue * (1 - OutputLayer[e] - Yvalue) + 0.01);//給人看的用傳統公式
    DiffentValue \pm fabs(Standar[e] - OutputLayer[e]->Value);
}
//hidden layer
for (int 1 = ELEMENTS LENGTH - 2; 1 > 0; 1--) {
    for (int e = 0; e \leq Elements lengths[1]; e++) {
         double sumDiff = 0:
         for (int ne = 0; ne \langle Elements lengths[1 + 1]; ne++) {
              sumDiff += Elements\begin{bmatrix} 1 & +1 \end{bmatrix} [ne]->Synapse [e] *
                  Elements[1 + 1][ne]->diffentValue;
         }
         Elements[1][e]->diffentValue = (Elements[1][e]->Value *
              (1 - \text{Elements}[1][e] - \text{Value}) * sumDiff;
     }
}
```
// 得到誤差值之後就可以依照誤差值來得到修正值,因為要所有的範例都學習過 // 才進行網路修正,所以所有的修正都是累加的。公式還是請自行參考書上說明

}

```
// 。事實上這一段程式可以跟計算誤差值的程式合併,分開來寫比較容易看得懂
// , 如果想要效能好一點就請將它合併在一起。
void CalcFixValue(double LearnSpeed) {
   for (int 1 = ELEMENTS LENGTH - 1; 1 > 0; 1--) {
       for (int e = 0; e \leq Elements lengths[1]; e++) {
           Elements[1][e]->fixGateValue =
               -LearnSpeed * Elements[l][e]->diffentValue;
           for (int ue = 0; ue \leq Elements lengths[1 - 1]; ue++) {
               Elements[1][e]->fixSynapse[ue] +=LearnSpeed * Elements[1][e]->diffentValue *
                      Elements\begin{bmatrix} 1 - 1 \end{bmatrix} [ue]->Value;
           }
       }
    }
}
// 當所有的範例都學習完成之後,當然就是要實際修正網路內容,修正值取平均,
// 所以需要傳入範例個數來進行運算。
void FixNetwork(int SampleCount) {
   for (int 1 = 1; 1 \leq ELEMENTS LENGTH; 1^{++}) {
       for (int e = 0; e \leq Elements lengths [1]; e^{++} {
```

```
Elements[1][e]->GateValue +=Elements[1][e]->fixGateValue / sqrt((double)SampleCount);
             for (int s = 0; s \leq Elements[1][e]->UpperLayerSize; s++) {
                 Elements[1][e]->Synapse[s] +=
                    Elements[1][e]->fixSynapse[s] /
                        sqrt((double)SampleCount);
              }
          }
       }
   }
};
  end of class Network
  學習機器人基礎類別
  這個類是個基礎類,因為載入資料和將資料放進輸入層的動作,每一個案例都
// 不相同,因此使用必須繼承的關鍵字abstract宣告這個類別,並且宣告兩個方
// 法LoadSample和LoadData為必須實做的。
class RobotBase {
   public :
   int SampleCount;
```
## // internal :

```
int inputLayerSize, outputLayerSize;
Network *worknet;
int noBestCount;
int learnSamples;
double bestDiffent; // = 10000;
```

```
// 建構式 ,賦與初值
RobotBase(){
   bestDiffent = 10000:
   worknet = NULL;
}
```

```
// 解構式, 釋放動態配置的資源
\degreeRobotBase(){
   if( worknet != NULL ) delete worknet;
}
```

```
// 純虛擬函式, 由繼承者實作
virtual void LoadSample() = 0;
virtual void LoadData(int SampleNo) = 0;
```
// public delegate void OnCycleFinish(int CycleNo, double BestDiffent, double NewDiffent);

// public event OnCycleFinish EventCycleFinish;

// public delegate void OnBadLearning(int NoBestCount);

// public event OnBadLearning EventBadLearning;

// 最後就是最重要的學習過程了,基本程式和前面VB.Net的寫法一樣,就是用 // 【找不到最佳值的次數】或【達到預定的精密度】來決定學習是否完成。不 // 過有的時候誤差值調整的幅度很小,可能導致跑了幾十萬次都還出不來,可 // 以考慮再增加一個對cycle的限制。

virtual void Learning(double LearnSpeed, int HiddenLayerSize,

int NoBestLimit, double Precision)

{

```
worknet = new Network(inputLayerSize, HiddenLayerSize, outputLayerSize);
bestDiffent = 10000:
int cycle = 0:
noBestCount = 0:
while ((noBestCount < NoBestLimit) && (bestDiffent > Precision)) {
    double newDiffent;
```

```
cycle++;
```
}

```
worknet->ClearValue();
for (int sampleNo = 0; sampleNo \langle learnSamples; sampleNo++) {
    LoadData(sampleNo);
    worknet->Summation();
    worknet-\angle{CalcDiffent}();
    worknet->CalcFixValue(LearnSpeed);
    // == == DEBUG ====
    int e;
    printf( "Input:( " );
    for (e = 0; e \leq worknet->Elements lengths[0]; e++)
        printf( "%+f ", worknet->InputLayer[e]->Value );
    printf("), Standard:(");
    for( e = 0; e \langle worknet->Elements lengths[2]; e++)
        printf( "%f ", worknet->Standar[e] );
    printf("), Output:('");
    for (e = 0; e \leq worknet->Elements lengths[2]; e++)
        printf( "%f ", worknet->OutputLayer[e]->Value );
    printf('')\n\in' ):
```

```
newDiffent = worknet->DiffentValue / learnSamples;
            if (newDiffent < bestDiffent) {
                bestDiffent = newDiffent;
                noBestCount = 0;
            }
            else {
                noBestCount++;
            }
            // if (EventBadLearning != null) EventBadLearning(noBestCount);
            worknet->FixNetwork(learnSamples);
            // if (EventCycleFinish != null) EventCycleFinish(cycle, bestDiffent,
newDiffent);
            // == == DEBUG == ==printf( "cycle=%d, noBestCount=%d, bestDiffent=%0.8f, newDiffent=%0.8f
\ln",
                cycle, noBestCount, bestDiffent, newDiffent );
        }
        delete worknet;
        worknet = NULL;
```

```
}
};
// end of class RobotBase
// XOR為範例
class RobotXOR : public RobotBase
{
   public :
   // XOR 學習機
   RobotXOR() {
       inputLayerSize = 2; // 輸入值 2 個
       outputLayerSize = 1; // 輸出結果1 個
       learnSamples = 4; // 輸入組合只有 4 種
   }
   // 設定輸入樣本, 及標準答案
   void LoadData( int sampleNo )
   {
       switch ( sampleNo )
       {
          case 0:
```

```
worknet->InputLayer[0]-\nValue = -1;
    worknet->InputLayer[1]-\frac{\text{Value}}{\text{Value}} = -1;
    worknet->\Standar[0] = 0;
    break;
case 1:
    worknet->InputLayer[0]-\nValue = -1;
    worknet->InputLayer[1]->Value = 1;
    worknet->\Standar[0] = 1;
    break;
case 2:
    worknet->InputLayer[0]->Value = 1;
    worknet->InputLayer[1]->Value = -1;
    worknet->\Standar<sup>[0]</sup> = 1;
    break;
case 3:
    worknet->InputLayer[0]->Value = 1;
    worknet->InputLayer[1]->Value = 1;
    worknet->\Standar[0] = 0;
    break;
```
}

}

## // end of void LoadData( int sampleNo )

// 這函數應該是用來取代 LoadData, 當樣本數量龐大時, 可以改從檔案/資料庫載入 void LoadSample()

```
// 通常隱藏層的寬度可以設置為
```
// hiddenLayerSize=(inputLayerSize+outputLayerSize)/2

// ,但是許多案例並不能滿足需求,而是要用嘗試錯誤法去求得合適的隱藏層寬度

// 。前面Learning宣告為可以被重新包裝的,就是?了這個, 當然你也可以把它包

// 裝在一起。如果一個學習週期跳出後,精密度不夠就試著調整隱藏層寬度。

void Learning(double LearnSpeed, int HiddenLayerSize, int CycleLimit, double Precision)

```
{
```
{ }

while (bestDiffent > Precision) {

// if (EventHiddenLayerChange != null) EventHiddenLayerChange(HiddenLa yerSize);

> this->RobotBase::Learning(LearnSpeed, HiddenLayerSize, CycleLimit, Precision):

```
if (bestDiffent > Precision) {
```

```
HiddenLayerSize = (int) (HiddenLayerSize * 1.2 + 1);
            }
            // == == DEBUG ====
            printf( "bestDiffent=%0.8f, Precision=%0.8f, HiddenLayerSize=%d\n\n",
                bestDiffent, Precision, HiddenLayerSize );
        }
    }
};
// end of class RobotXOR
// ===========================================================================
int main()
{
    RobotXOR *Robot;
    srand ( time(NULL) ); /* initialize random seed: */
    printf( "Hello^{\sim}\n\ranglen" );
    Robot = new RobotXOR;Robot->Learning(
```

```
1000, // double LearnSpeed
    10, // int HiddenLayerSize
    10, // int CycleLimit
    0.00001 // double Precision
);
delete Robot;
printf("Bye^{\sim}\n\langle n" \rangle;
```
}

# 程式人文集

# Arduino入門教學(16) – Amarino 的 SpeakToArduino 範例程式 (作者: Cooper Maa)

這篇是寫給 amarino 初學者看的, 目的是教導你如何執行 Amarino 的 SpeakToArduino 範例程式。SpeakToArduino 這個範例 示範如何用 Android 手機聲控 Arduino。

### 所需材料

- Android 手機一支
- Arduino x1
- bluetooth module x 1
- 紅色 LED, 綠色 LED 及藍色 LED 各一顆 ( 若無特定顏色 LED, 可用其它顏色的 LED 取代), 或一顆 RGB Led
- 220 歐姆電阻 x 3

### Step 1:安裝 Amarino

到 http://www.amarino-toolkit.net/ 下載下列 App 並安裝到 Android 手機上:

- 1. Amarino
- 2. Amarino Plug-in Bundle
- 3. SpeakToArduino

如果你電腦上還沒有 Arduino IDE,請先到 http://arduino.cc/en/Main/Software 下載軟體,下載後解壓縮即可。 接著下載 MeetAndroid Library, 把 MeetAndroid 解到 Arduino IDE 安裝目錄下的 libraries 資料夾。

重新啟動 Arduino IDE, 在 Sketch > Import Library 底下應該會看到 MeetAndroid, 如下圖:

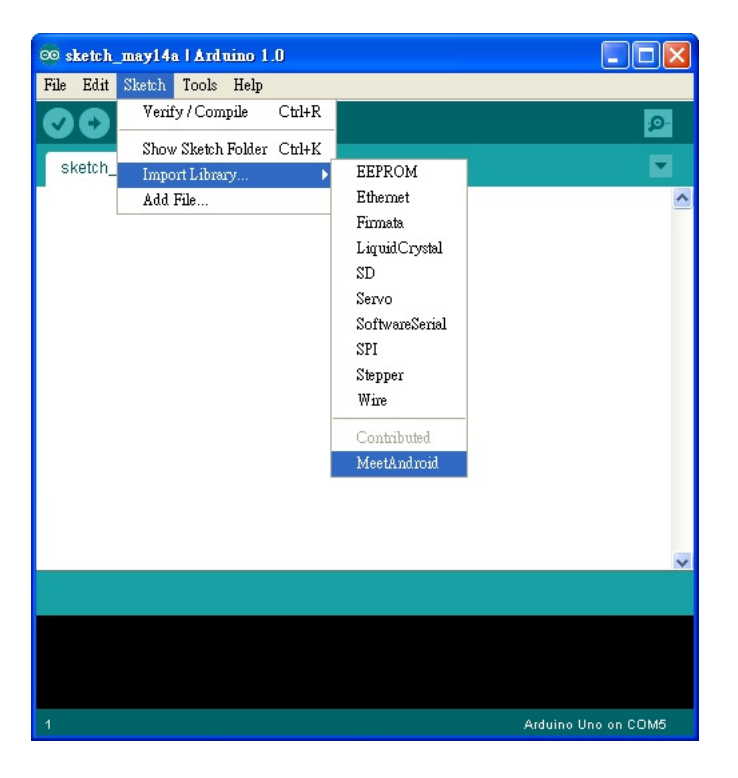

參考下圖,把紅、綠、藍三顆 LED 分別接到 pin 9, 10, 11, LED 的接法為: 長腳 (陽極)接到 pin 腳,而短腳 (陰極) 串 接一顆 220 ohm 電阻接到 GND:

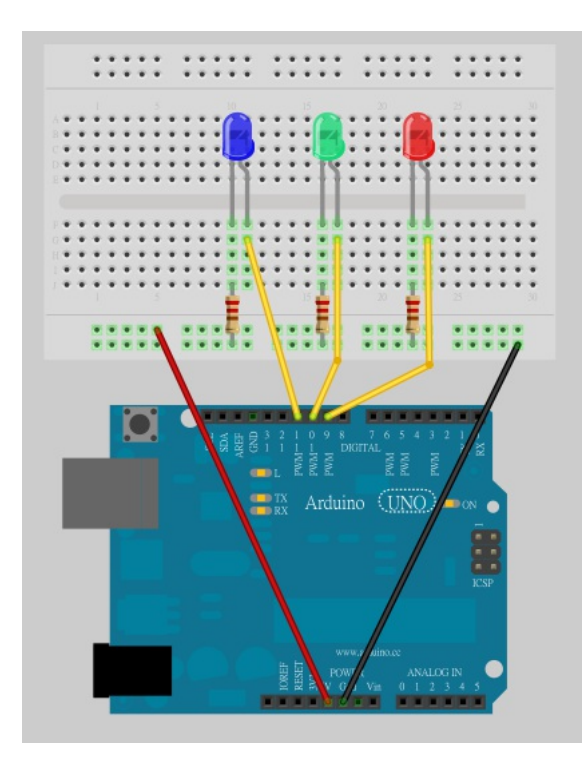

### Step 4: 上傳 SpeakToArduino 程式

到這裏下載,並使用 Arduino IDE 打開 SpeakToArduino 程式。

程式所用的 baud rate 預設是 57600 bps, 如果你的藍芽模組不是 57600 bps, 請做適當的調整:

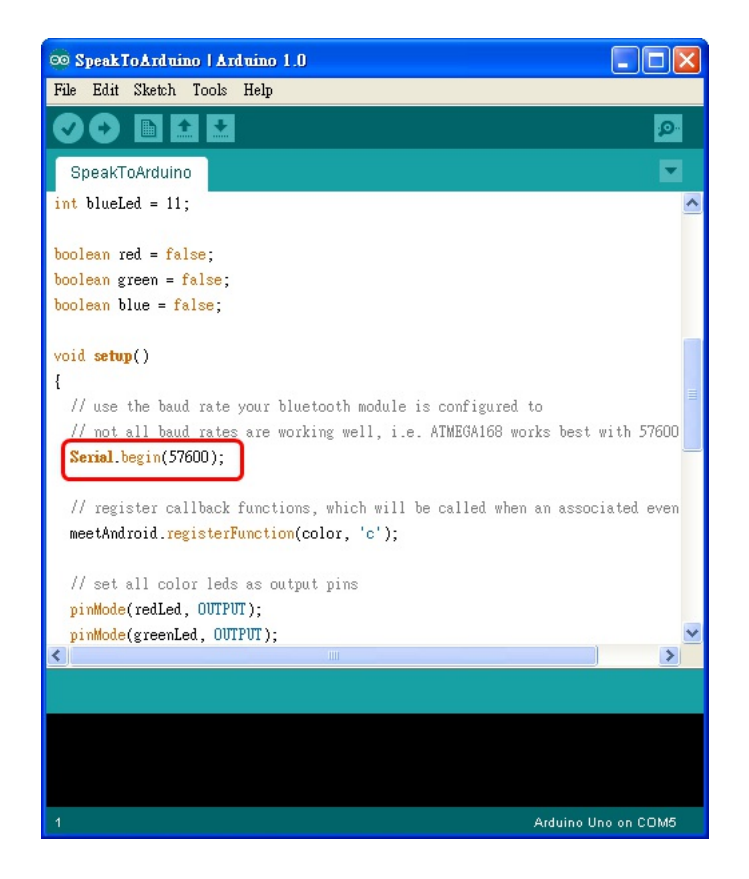

然後把程式上傳到 Arduino 板子上。

Step 5:連接藍芽模組

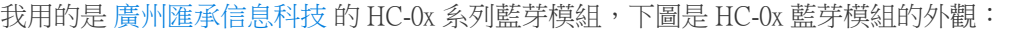

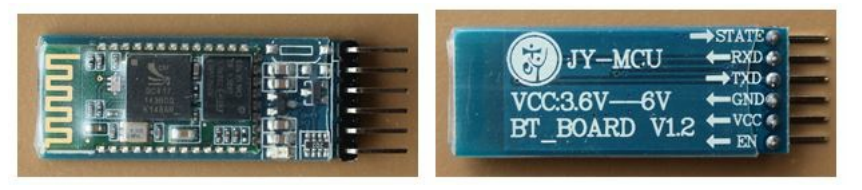

▲ HC-0x 藍芽模組 (圖左:正面圖,圖右:背面圖)

連接方法很簡單,照下表把 Arduino 和藍芽模組連接起來就好:

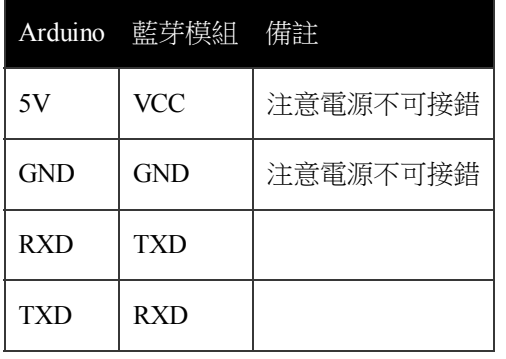

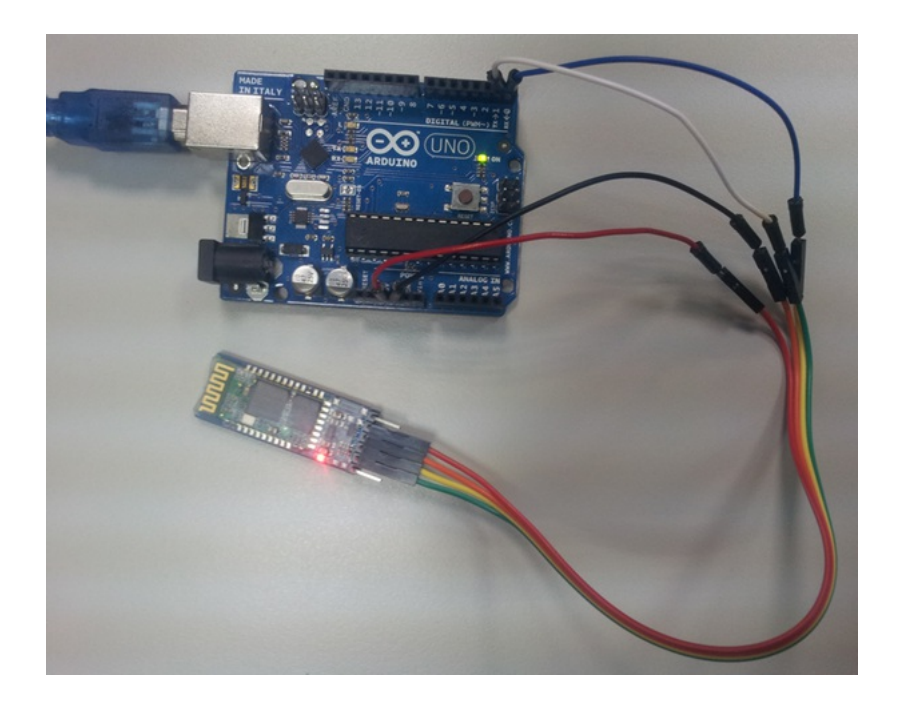

有兩點要注意: 第一是電源千萬不可接錯,不然可能會燒壞藍芽模組,第二是 Arduino 的 RXD 要接藍芽模組的 TXD, 而 Arduino 的 TXD 要接藍芽模組的 RXD。

通電之後,藍芽模組上的 LED 會一直閃爍:

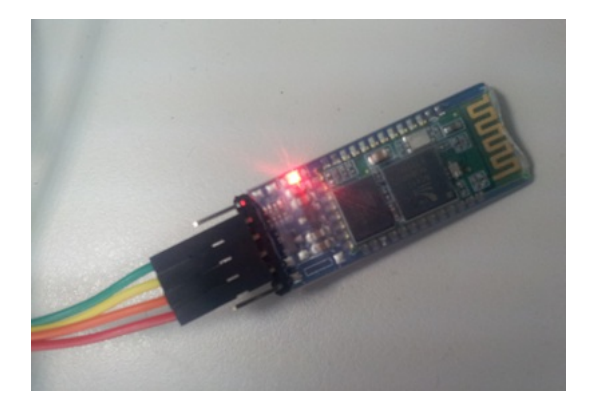

## Step 6:執行 SpeakToArduino App

首先,先利用 Amarino 搜尋藍芽設備,找到設備後,將藍芽設備的 MAC Address 抄起來(記得不要在 Amarino 設定任何 Event!) :
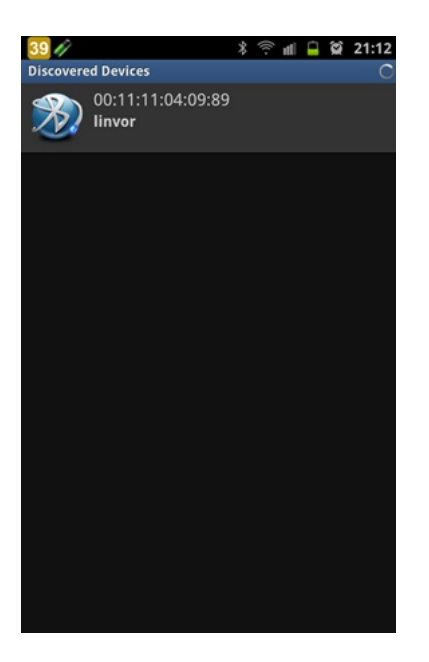

打開 Android 手機上的 SpeakToArduino App, 你會看到這樣的畫面:

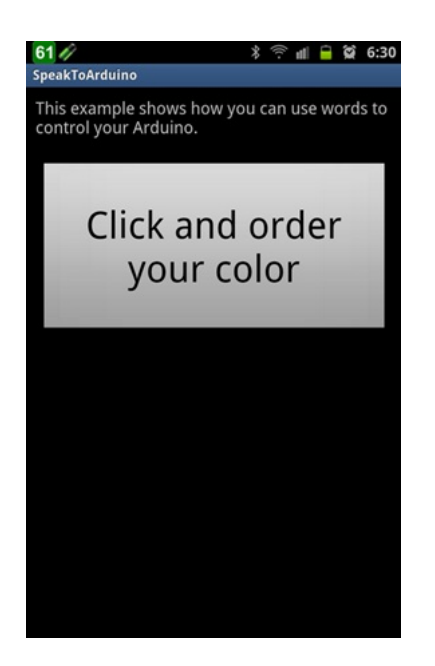

選手機 Menu 鍵 Set BT Device Address, 手機會跳出這個畫面,此時請輸入剛剛抄下來的 MAC Address,然後按下 【Save】鈕:

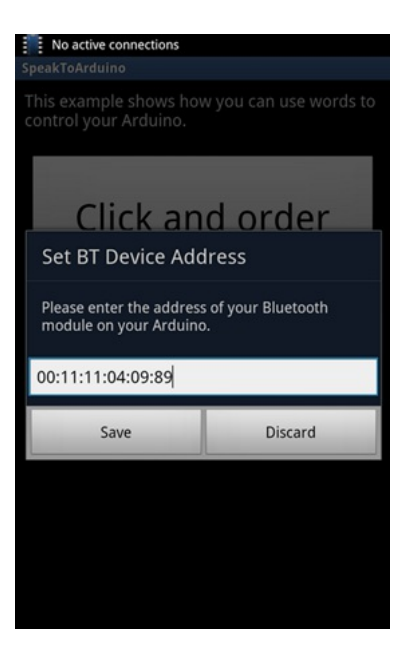

按一下手機 Back 鍵退出 SpeakToArduino App,然後重新啟動 SpeakToArduino,這樣 App 才會用新的 Mac Adress 跟藍芽模 組連線。

如果一切順利,Android 手機就會跟 Arduino 建立連線,並且呈現如下圖的畫面(注意手機上方的 Status bar,若有成功與 Arduino 連線, status bar 上會顯示 Active connection: … 的訊息):

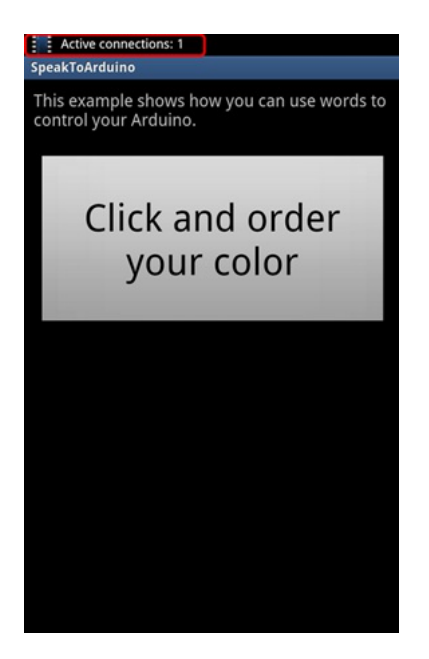

按下【Click and order your color】鈕,手機會跳出語音辨識的畫面:

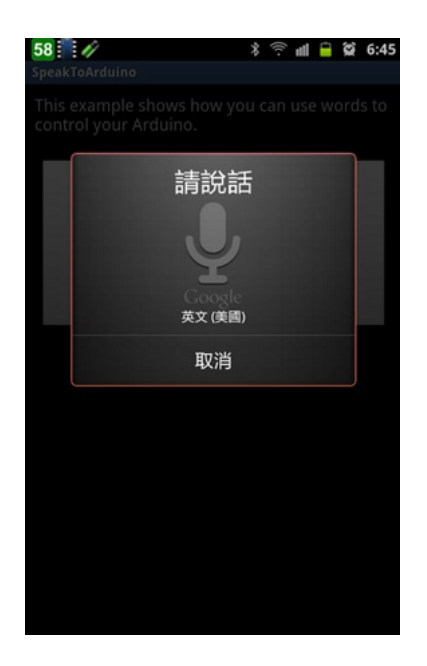

這時便可以說出想要的顏色,例如 red, green, blue, white, pink, orange, yellow, dark 或 off,這時候 Arduino 上三顆 LED 便會 同步改變亮度。比如當我說 red,這時 Android 手機就會叫 Arduino 把紅色 LED 打開:

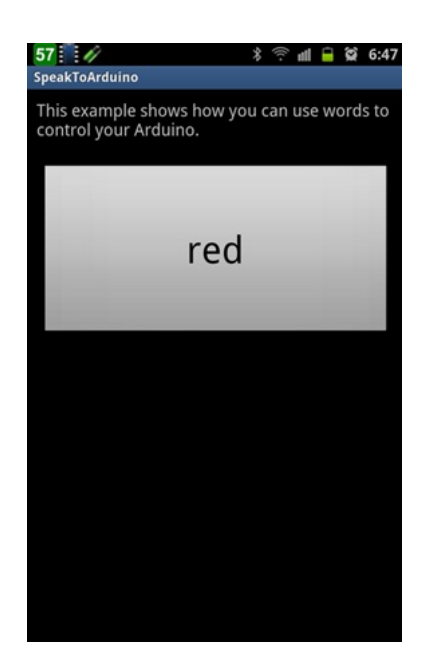

如果你有 RGB Led,可以用一顆 RGB Led 取代三顆 Led,這樣更可以呈現 LED 顏色變化的效果。

# 參考資料

- Getting Started with Amarino 簡報
- 以 Amarino 連接 Android 與 Arduino
- MultiColorLamp
- SensorGraph

【本文作者為馬萬圳,原文網址為: http://coopermaa2nd.blogspot.tw/2012/07/speaktoarduino.html,由陳鍾誠編輯後納入本雜 誌】

# OpenNI 2 的錯誤處理 (作者: Heresy Ku )

在上一篇的《OpenNI2基本程式範例》裡,Heresy 基本上是先整理了一下,要使用 Visual Studio 來進行 OpenNI2 的程 式開發的話,要怎樣進專案的設定,另外也用一個最簡單的例子,來說明 OpenNI 2 的程式要怎麼寫。而這一篇,則是 再繼續做補充,讓程式更完整。

在上一個範例裡面,Heresy 為了版面、以及簡化程式碼的關係,是假設程式執行都沒有問題,所以把所有錯誤的檢查都 拿掉了。不過實際上,程式在執行的時候,其實都是應該要考慮到各種錯誤狀況的!而 OpenNI 2 也有提供一些簡單的 介面,可以用來檢查程式執行時,有沒有錯誤。

首先,和 OpenNI 1.x 的時候,OpenNI 大部分的函式,都會回傳一個代表結果的值,讓開發者可以據此判斷該函式是否 已正確執行;而在 OpenNI 2,這個回傳的結果,是一個叫做 openni::Status 的列舉型別。基本的使用狀況,大致上如下:

```
openni::Status eRes = openni::OpenNI::initialize();
if( eRes != openni::STATUS_OK )
{
  std::cerr << openni::OpenNI::getExtendedError() << std::endl;
  return -1;}
```
如果函式有正確執行的話,所得到的回傳值會是 openni::STATUS OK;反過來說,只要回傳值不是 STATUS OK, 就代 表函式執行是有問題的。

而基本上 openni::Status 已經定義的一些常見的錯誤狀況,可以用來做進一步處理的判斷。不過如果是想要得到文字性的 錯誤說明的話,也可以透過 openni::OpenNI::getExtendedErropr() 這個函式,來取得更完整的錯誤說明文字。不過要注意的 是,他取得的會是最後一筆錯誤資訊,如果之後又有呼叫其他函式的話,可能會影響到它的內容。(不過他是 threadsafe 的) 而如果把之前的範例,全部都加上錯誤檢查的話,則會變成類似這樣子:

```
// STL Header
#include <iostream>
```

```
// 1. include OpenNI Header
#include "OpenNI.h"
```

```
// using namespace
```
{

using namespace std;

using namespace openni;

```
int main( int argc, char** argv )
```

```
// 2. initialize OpenNI
if ( OpenNI::initialize() == STATUS OK )
{
  // 3. open a device
  Device devAnyDevice;
```

```
if( devAnyDevice.open( ANY DEVICE ) == STATUS OK )
```

```
{
 // 4. create depth stream
  VideoStream streamDepth;
  if( streamDepth.create( devAnyDevice, SENSOR_DEPTH ) == STATUS_OK )
  {
    if (streamDepth.start() == STATUS OK)
    {
      // 5 main loop, continue read
      VideoFrameRef frameDepth;
      for (int i = 0; i < 100; ++ i){
        \frac{1}{5}. 1 get frame
        if( streamDepth.readFrame( &frameDepth ) == STATUS_OK )
         {
          \frac{1}{3}. 5.2 get data array
           const DepthPixel* pDepth = (const DepthPixel*)frameDepth.getData();
          \sqrt{2} 5.3 output the depth value of center point
           int idx = frameDepth.getWidth()*(frameDepth.getHeight()+1)/2;
           cout \langle\langle \text{pDepth}[idx] \rangle \langle\langle \text{end} |;
```

```
}
       else
        {
          cerr \langle\langle "Can not read frame\n";
          cerr << OpenNI::getExtendedError() << endl;
        }
     }
  }
  else
  {
     cerr \langle\langle "Can not start depth stream\n";
     cerr \langle\langle OpenNI::getExtendedError() \langle\langle endl;
  }
  streamDepth.destroy();
}
else
{
  cerr \langle\langle "Can not create depth stream\n";
  cerr \langle\langle OpenNI::getExtendedError() \langle\langle endl;
}
```

```
devAnyDevice.close();
     }
    else
     {
       cerr \langle\langle "Can not open device\n";
       cerr \langle\langle OpenNI::getExtendedError() \langle\langle endl;
     }
    // 7. shutdown
    OpenNI::shutdown();
  }
  else
  {
    cerr \langle\langle "OpenNI initialize error\n";
    cerr \langle\langle OpenNI::getExtendedError() \langle\langle endl;
  }
 return 0;
}
```
式,都可以把 namespace 省略掉;如此一來,程式寫起來會再簡短一點。 當然,上面的寫法也不是唯一的錯誤檢查的方 法。像在官方範例「SimpleRead」裡面,採用的就是另一種程式風格的流程,有興趣的也可以看看。要採用哪種,基本 上就是看人習慣了~只是另外也要提一下,理論上在出現錯誤時,main() 應該也要回傳非 0 的錯誤代碼的,Heresy 這邊 沒有特別去處理這一塊就是了。

不過…既然都是 C++ 的 API 了,沒有採用 exception (參考) 來做處理…Heresy 個人是覺得有點可惜啊…總覺得以各方面 來說,OpenNI 的開發團隊,似乎對 C++ 不是很熟悉?雖然 OpenNI 1.x 和 OpenNI 2 都提供了 C++ 的 API,但是實際上, 很多介面設計的方式,都還是用 C 的形式來做的…還是其實是有其他考量?所以甚至連陣列都是另外寫一個自己的版 本(openni::Array),而沒有直接採用 STL 的版本(也沒有 iterator 可以用)…

【本文來自 Heresy's Space 的網誌,原文網址為: http://kheresy.wordpress.com/2012/12/26/openni-error-handle/,由 Heresy 捐出 網誌給程式人雜誌,經陳鍾誠編輯後納入雜誌】

# 人工神經網路 (Artificial Neural Network) (作者:Bridan)

NEURO 這門學問是我工作時才學習得的知識,多年前曾有一篇 洗衣機 貼文提到它,當時第一次知道這東西時,已經 從研究所畢業好幾年,書局也沒幾本書可以參考,書中一堆數學式,有看沒有很懂,九O年代網路剛興起,沒甚麼資料 可查,正好一位大學同學在大同工學院攻讀博士班主攻語音辨識,NEURO 就是用於學習辨識語音模式的解決方案之 一,因此跟主管提出學習計書,對授課教授表達旁聽的想法,就每周固定時間去大同工學院上課,我不需要學分,所 以不用繳學費、不必考試、不必交作業,自備課本上了一個學期的課,這種學習方法在我準備插班大學考試也用過, 並認識一些朋友。最近上網查,沒什麼人對 NEURO 議題,提供簡單的實例,以供初學者參考入門,現在將個人所知的 做個紀錄分享。

類神經網路有很多解決方案,這裡使用 BP 方法。首先認識神經元的數學模型,

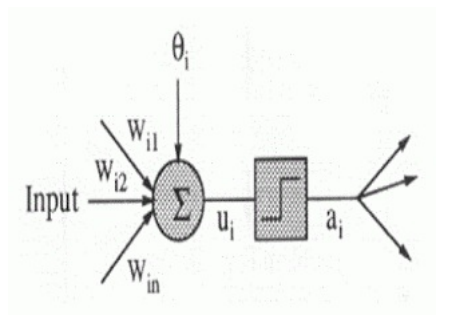

MP (MultiLayer Perceptron) 模型公式:

### 一、先計算內部數值

Ui =  $\Sigma$  Wji Xj -  $\theta$ i

Wji = 連結強度

Xj = 神經元 j 所傳來之訊號

 $\theta$ i = 神經元 i 之閥值

### 二、計算輸出數值

Yi = f(Ui) = Yi 處理單元函數

f = 轉換函數,通常為階梯函數(Step function)

 $\textcircled{f}$ 如 Yi = 1 / (1 + exp(-Ui))

#### 三、δ差距量 ,用來修正權重

#### {T}目標輸出量

#### {Y}推論輸出量

差距量 = 目標輸出量 – 推論輸出量 = δi = Ti – Yi

本文範例採取的修正算式 δi = Yi‧(1 - Yi)‧(Ti – Yi)

#### 四、計算輸出閥值及權重變量

η:學習速率,控制權重修正幅度

輸出單元閥值改變量 = △θi = - η‧δi

權重改變量 = △Wji = Xj‧η‧δi

#### 五、修正下一輪閥值及權重

 $\theta$ i =  $\theta$ i +  $\wedge$   $\theta$ i

 $Wii = Wi + \triangle Wi$ 

#### 六、檢驗成果

總錯誤率 = 誤分類案例總數/範例總數

依問題的複雜層度,利用它組合一知識神經網路,基本上有三大層-輸入層、隱藏層及輸出層。

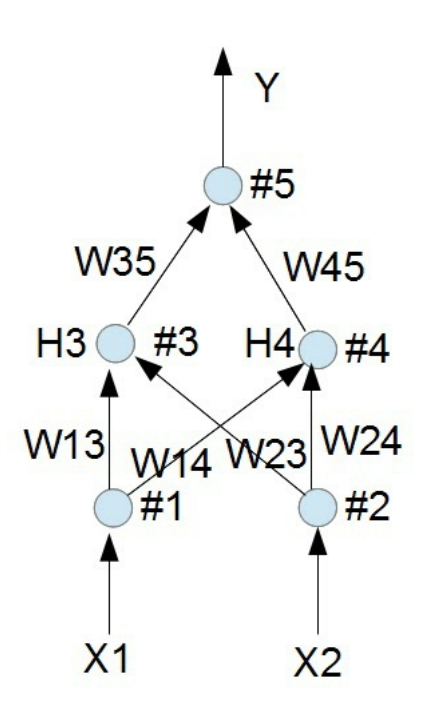

最後整理一個 試算表 提供有興趣的朋友參考,以 XOR 邏輯為例, X1, X2 為輸入, Y為輸出, 用 #3, #4, #5 三個神經元 學習,H3, H4 是隱藏層(夾在輸入及輸出之間),簡單的問題一個隱藏層就夠,複雜的可能需要兩層。使用四種組合狀態 重複訓練,最後它會穩定判別輸入,並給予適合的答案。

以 遞迴或遞歸 (Recursion) 這樣技術,可將非線性數學問題收斂求解,能處理類似邏輯型式的問題,供大家參考。

(本文來自「研發養成所」 Bridan 的網誌,原文網址為 http://4rdp.blogspot.tw/2013/10/artificial-neural-network.html, 由陳鍾誠 編輯後納入程式人雜誌)

# Visual Basic 6.0:利用遞迴與程序導向解 N Queens Puzzle 皇后問題 (作者: 廖憲得 0xde)

什麼是 N Queens Puzzle 皇后問題問題? 通常我們都會用 8 皇后來稱呼它, 但將 8 改成動態數字 n,則稱為 n 皇后

什麼是 8 Queens Puzzle 皇后問題問題?

那麼 8 皇后問題又是什麼呢?

八皇后問題是一個以西洋棋為背景的問題:如何能夠在8×8的西洋棋棋盤上放置八個皇后,使得任何一個皇后都無 法直接吃掉其他的皇后? 為了達到此目的,任兩個皇后都不能處於同一條橫行、縱行或斜線上。 八皇后問題可以 推廣為更一般的n皇后擺放問題 :這時棋盤的大小變為n × n ,而皇后個數也變成n 。 若且唯若 n = 1或n ≥ 4時問題 有解[1] 。

維基百科:http://en.wikipedia.org/wiki/Eight\_queens

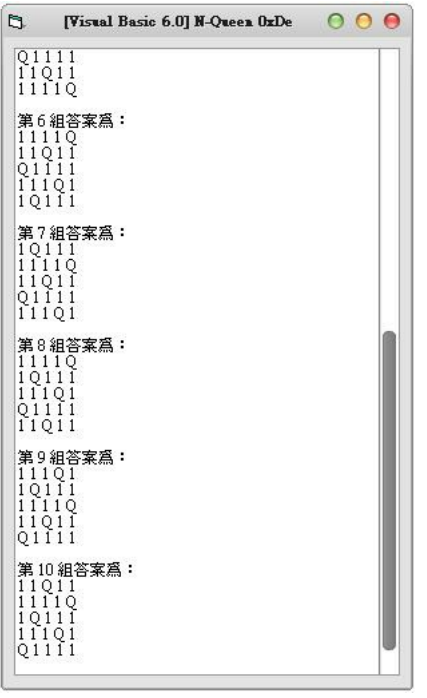

皇后總共有 10 組解

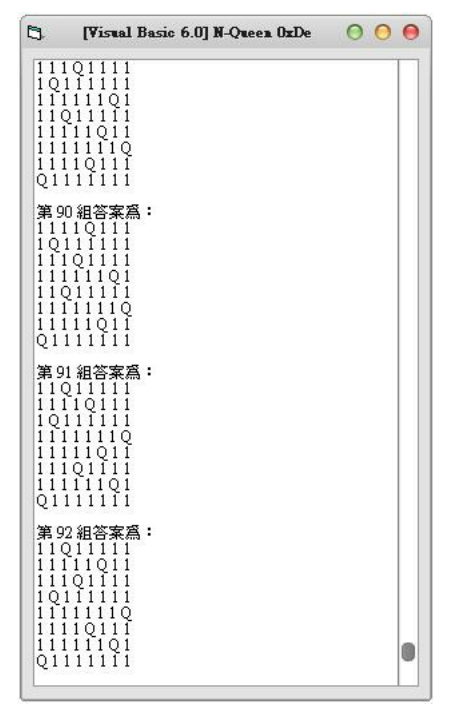

8 皇后總共有 92 組解

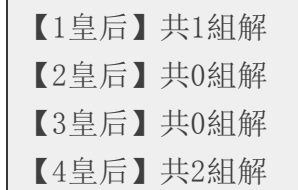

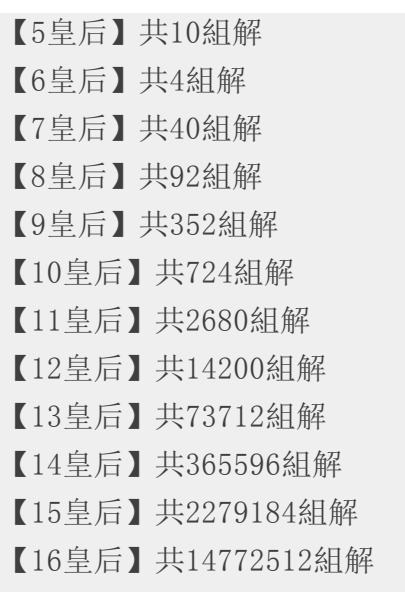

通常跑超過 10 皇后就需要等待不少時間了!

如何使用遞迴與程序導向去實作呢?

```
Dim QueenXY() ' 棋盤
Dim TempQueenXY(9999) ' 暫存的棋盤
Dim TempNumber ' 數量
Dim QueenNumber ' 正解總數
Private Sub Form_Activate()
Queen = 9' 皇后數
```

```
ReDim QueenXY(Queen - 1, Queen - 1) '配置棋盤
For I = 0 To Queen - 1
   For J = 0 To Queen - 1
      QueenXY(I, J) = 0Next J
Next I
   QueenNumber = 0List1.Clear
For I = 0 To UBound (QueenXY)
   Call InputQueen(I, 0)
Next I
   MsgBox "總解有 => " & QueenNumber & " 組"
End Sub
Function InputQueen(X, Y) ' 放置皇后
```

```
If X >= 0 And X \leq UBound(QueenXY) And Y >= 0 And Y \leq UBound(QueenXY) Then
 判斷棋盤是否超過
```
If QueenXY(X, Y) = 0 Then ' 判斷是否為可放 (是否被殺)

```
BackupTemp ' Step 備份目前棋盤狀
Call KillQueen(X, Y) ' 建立被殺
For I = 0 To UBound (QueenXY) ' 放下一個
   Call InputQueen(I, Y + 1)Next I
If Y = UBound (QueenXY) Then
   QueenNumber = QueenNumber + 1
```
 $Temp = ""$ List1.AddItem "第 " & QueenNumber & " 組答案為: " For  $I = 0$  To UBound (QueenXY) For  $J = 0$  To UBound (QueenXY) Temp = Temp & QueenXY(I, J) &  $"$ 

```
Next J
                      List1.AddItem Temp
                       Temp = ""Next I
                      List1.AddItem ""
           End If
               Reductive ' 還原
       End If
   End If
End Function
Function KillQueen(KX, KY) ' 跟自己八方被殺
QueenXY(KX, KY) = "Q"For I = 0 To UBound (QueenXY)
   For J = 0 To UBound (QueenXY)
       If I = KX And J = KY Then
       Else
```

```
If I = KX Or J = KY Then QueenXY(I, J) = 1 ' 四面
            If (J - KY) \leftrightarrow 0 And (I - KX) \leftrightarrow 0 Then ' 不為 0 (自己)
                If Abs((J - KY) / (I - KX)) = 1 Then QueenXY(I, J) = 1 '八方 (斜
率絕對值 = 1)
            End If
        End If
   Next J
Next I
End Function
Function BackupTemp() ' 備份
   Temp = ""For I = 0 To UBound (QueenXY)
        For J = 0 To UBound (QueenXY)
             Temp = Temp & QueenXY(I, J) & ","
       Next J
    Next I
    TempQueenXY(TempNumber) = Temp
```

```
End Function
Function Reductive() ' 還原
    Temp = Split(TempQueue NY(TempNumber - 1), ","')TempI = 0For I = 0 To UBound (QueenXY)
        For J = 0 To UBound (QueenXY)
            \text{QueenXY}(I, J) = \text{Temp}(TempI)TempI = TempI + 1Next J
    Next I
    TempNumber = TempNumber - 1End Function
```
TempNumber = TempNumber + 1

原始碼下載: N皇后(N Queen).rar

【本文作者為「廖憲得」,原文網址為: http://www.dotblogs.com.tw/0xde/archive/2013/11/11/127531.aspx, 由陳鍾誠編輯後 納入本雜誌】

開放電腦計畫 (10) – J0C 編譯器:使用 node.js + javascript 實作 (作 者:陳鍾誠)

在 開放電腦計畫的前九篇文章中,我們首先介紹了整體架構,接著設計出了 CPU0 的指令集,然後寫出了 AS0 組譯器 與 VM0 虛擬機:

- 開放電腦計畫 (1) 整體架構與 CPU0 處理器
- 開放電腦計畫 (2) AS0 組譯器:使用 JavaScript+Node.js 實作
- 開放電腦計畫 (3) VM0 虛擬機:使用 JavaScript+Node.js 實作

接著我們用 Verilog 設計了一連串的 CPU,主要包含 32 位元的 CPU0 與 16 位元的 MCU0 等處理器。

但是、直到目前為止,我們都還沒有為開放電腦計畫打造出「高階語言」,因此本文將設計出一個 名為 J0 的高階語言 (代表JavaScript 的精簡版),並採用 JavaScript 去實作,然後在 node.js 平台中執行。

有了 J0 語言與 J0C 編譯器之後,我們就可以創建出以下的工具鏈:

J0 語言 ( j0c 編譯器) => IR0 中間碼 (ir2as 轉換器) => CPU0 組合語言 (AS0 組譯器) => CPU0 機器碼 (VM0 虛擬機執行 或 CPU0 FPGA 執行)

### JavaScript 簡化版 -- J0 語言

以下是一個 J0 語言的程式範例,支援了 function, while, if, for 等語句,並且支援了「陣列與字典」等資料結構。

檔案:test.j0

 $s = sum(10)$ ;

```
function sum(n) {
  s = 0;i=1;while (i \leq 10) {
  s = s + i;i^{++};
 }
 return s;
}
m = max(3, 5);
function max(a, b) {
 if (a > b)return a;
  else
   return b;
}
function total(a) {
  s = 0;
```

```
for (i in a) {
     s = s + a[i];
   }
  return s;
}
a = \begin{bmatrix} 1, 3, 7, 2, 6 \end{bmatrix};
t = total(a):
word = { e:'' dog", c:'' \mathcal{F}];
```
### 原始碼

接著我們用 node.js + javascript 實作出 j0c 編譯器,該編譯器可以將 I0 語言的程式,編譯成一種平坦化的中間碼格式,我 們稱這種格式為 IRO, 也就是 Intermediate Representation 0 的意思, 以下是 j0c 編譯器的完整程式碼。

檔案:j0c.js

```
\frac{1}{2} j0c 編譯器,用法範例: node j0c test.j0
var fs = require('fs'');
var util = require("util");
var log = console.log; <br> // 將 console.log 名稱縮短一點
var format = util.format; // 字串格式化
var tokens = \lceil \rceil;
```

```
var token\text{Id}x = 0:
var end = "$END";
var funcName = "main";
var funcStack = [ funcName ];
var irText = "":
var symTable = {};
symTable[funcName] = { type:"function", name:"main", pcodes:[] };
var scan=function(text) {
  var re = new RegExp(/(\/\*[\s\S]*?\*\/)|(\/\/[^\r\n])|(".*?")|(\d+(\.\d*)?)|([a
-zA-Z\ \w*) |([\geqlt;!\rangle+\rangle-\rangle*\rangle/\&\|]\rightarrow|(\rangle_S+)|(\ .\rangle/gm);var types = [ "", "COMMENT", "COMMENT", "STRING", "INTEGER", "FLOAT", "ID", "OP
2", "SPACE", "CH" ];
  tokens = \lceil \cdot \rceil:
  tokenIdx = 0;
  var lines = 1, m;
  while((m = re. exec(text))  == null {
    var token = m[0], type:
    for (i=1; i \le 9; i++)if (m[i] !== undefined)
        type = types[i]:
```

```
if (!token.match(\int [\s\r\n\ln]/) && type!="COMMENT") {
      tokens.push({ "token":token, "type":type, "lines":lines });
    }
    lines \pm token. split(/\n/). length-1;
  }
  tokens.push({ "token": end, "type":end, "lines":lines });
 return tokens;
}
var error=function(expect) {
 var token = tokens[tokenIdx];
 log("Error: line=%d token (%s) do not match expect (%s)!", token.lines, token.to
ken, expect);
 log(new Error().stack);
 process.exit(1);
}
var skip=function(o) { if (isNext(o)) next(o); }
var next=function(o) {
```

```
if (o == null || isNext(o)) {
    return tokens[tokenIdx++].token;
  }
  error(o);
}
var isNext=function(o) {
  if (tokenIdx \succeq tokens. length)
    return false;
  var token = tokens[tokenIdx].token;
  if (o instanceof RegExp) {
    return token.match(o);
  } else
    return (token == o);
}
var nextType=function(o) {
  if (o == null || isNextType(o)) {
    return tokens[tokenIdx++].token;
  }
  error(o);
```

```
var isNextType=function(pattern) {
  var type = tokens[tokenIdx].type;
 return ((\n    ""+pattern+" |"). indexOf(""+type+" |").}
var pcode=function(label, op, p, p1, p2) {
  symTable[funcName].pcodes.push({"label":label, "op":op, "p":p, "p1":p1, "p2":p2}
);
  var irCode = format("%s\t%s\t%s\t%s\t%s", label, op, p, p1, p2);
  log(irCode);
 irText += irCode+''\n\rangle n'':
}
var tempIdx = 1;
var nextTemp=function() {
  var name="T"+tempIdx++;
  symTable[name] = { type:"var", name:name };
  return name;
}
```

```
var labelIdx = 1;
var nextLabel=function() { return "L"+labelIdx++; }
var elseIdx = 1;
var nextElse=function() { return "else"+elseIdx++; }
var compile=function(text) {
  scan(text);
 PROG();
}
// PROG = STMTSvar PROG=function() {
  STMTS();
}
1/7 STMTS = STMT*
var STMTS=function() {
  while (!isNext("}") && !isNext(end))
    STMT();
```

```
// BLOCK = { STMTS }
var BLOCK=function() {
  next("";
 STMTS();
 next("{''});
}
// STMT = FOR | WHILE | IF | FUNCTION | return EXP ; | ASSIGN ; | BLOCK
var STMT=function() {
  if (isNext("for")) {
    FOR():
  } else if (isNext("while")) {
    WHILE<sup>()</sup>:
  } else if (isNext('if'')) {
    IF():
 } else if (isNext("function")) {
    FUNCTION():
  } else if (isNext("return")) {
    next("return");
```

```
var e = EXP();
    pcode("", "return", e, "", "");
    next(";");
  } else if (isNext("{")) {
    BLOCK();
 } else {
    ASSIGN();
    next(";");
  }
}
// FOR = for (ID in EXP) BLOCK
var FOR=function() {
 var startLabel = nextLabel(), exitLabel = nextLabel();
 next("for");
 next("");
 var id = nextType("ID");
  pcode("", "=", id, "0", "");
 next("in");
 var e=EXP();
  next('') ;
```

```
var t = \text{nextTemp}();
  pcode(startLabel, \frac{\pi}{\pi}, t, id, e+".length");
  pcode("", "if0", t, exitLabel, "");
  BLOCK();
  pcode("", "goto", startLabel, "", "");
 pcode(exitLabel, "", "", "", "");
}
// WHILE = while (EXP) BLOCK
var WHILE=function() {
 var startLabel = nextLabel(), exitLabel=nextLabel();
  pcode(startLabel, "", "", "", "");
 next("while");
 next(""):
 var e = EXP():
 next(")"):
  pcode("", "if0", e, exitLabel, "");
 BLOCK();
  pcode("", "goto", startLabel, "", "");
  pcode(exitLabel, "", "", "", "");
```

```
// IF = if (EXP) STMT (else STMT)?
var IF=function() {
  next("if");
  next("");
  var e = EXP();
  next('') ;
  var elseLabel = nextLabel();
  pcode("", "if0", e, elseLabel, "");
  STMT();
  if (isNext("else")) {
    next("else");
    pcode(elseLabel, "", "", "", "");
    STMT();
  }
}
// ASSIGN = ID[++|--]?(=EXP?)?
var ASSIGN=function() {
  var id, op, hasNext = false;
  if (isNextType("ID")) {
```
```
id = nextType('ID');symTable[id] = { type:"var", name:id };
    if (isNext('++'') || isNext('--'')) {
     var op = next(null);
     pcode("", op, id, "", "");
    }
    hasNext = true;}
 if (i sNext('''=''))next("=");
   var e = EXP();
   if (id != undefined)
     pcode("", "=", id, e, "");
   hasNext = true:
  }
 if (!hasNext)
   return EXP();
}
// EXP=TERM (OP2 TERM)?
var EXP=function() {
```

```
t1 = \text{TERM}();
  if (isNextType("OP2")) {
    var op2 = next(null);
    t2 = \text{TERM}();
    var t = \text{nextTemp}();
    pcode("", op2, t, t1, t2);
    t1 = t;}
 return t1;
}
// TERM=STRING | INTEGER | FLOAT | ARRAY | TABLE | ID (TERMS)? | ID [TERMS]?| ( EX
P)
var TERM=function() {
  if (isNextType("STRING|INTEGER|FLOAT")) {
    return next(null);
  \} else if (isNext("[")) {
    return ARRAY();
 \} else if (isNext("{")) {
    return TABLE();
 } else if (isNextType("ID")) { // function call
```

```
var id = \text{next}(\text{null});if (isNext(''')) {
  next("");
  while (!isNext('')") {
   // TERM();
    var \arg = \text{next}(\text{null});
    pcode("", "arg", arg, "", "");
    skip(',"');
  }
  next('') ;
  var ret = nextTemp();
  pcode("", "call", ret, id, "");
  return ret;
}
var array = id;
if (isNext('']') {
 next("["");while (!isNext('']") {
   var idx = TERM();
    var t = \text{nextTemp}();
    pcode("", "\lbrack", t, array, idx);
```

```
skip("", ");array = t;}
     next("]");
     return array;
    }
   return id;
  } else if (isNext("(")) {
    next("");
   var e = EXP();
   next('') ;
   return e;
  } else error();
}
// FUNCTION = function ID(ARGS) BLOCK
var FUNCTION = function() {
 next("function");
 funcName = nextType("ID");
  funcStack.push(funcName);
  symTable[funcName] = { type:"function", name:funcName, pcodes: [] };
```

```
pcode(funcName, "function", "", "", "");
  next("");
  while (!isNext('')") {
    var arg=nextType("ID");
    pcode("", "param", arg, "", "");
    skip("", ");}
 next('') :
  BLOCK();
  pcode("", "endf", "", "", "");
  funcStack.pop();
  funcName = funcStack[funcStack.length-1];}
// ARRAY = [ TERMS ]:
var ARRAY = function() {
 next("["");var array = nextTemp();
  pcode(array, "array", "", "", "");
  while (!isNext('']") {
   var t = TERM();
```

```
pcode("", "push", array, t, "");
    skip("", ");}
 next("]");
 return array;
}
// TABLE = \{ (TERM:TERM) * }
var TABLE = function() {
 next("{\{"}\});
 var table = nextTemp();
  pcode(table, "table", "", "", "");
  while (!isNext('')') {
    var key = \text{TERM}();
    next(":");
    var value = TERM();
    skip("", ");pcode("", "map", table, key, value);
  }
 next("{''});
 return table;
```

```
var source = fs. readFileSync(process.argv[2], "utf8");
compile(source);
```
#### 執行結果

}

然後、我們可以用 node.js 來執行上述程式,並且編譯指定的 JO 程式檔,例如以下指令就用 jOc 編譯器去編譯了 test.j0 這 個輸入檔,接著畫面上所輸出的就是 IR0 的中間碼。

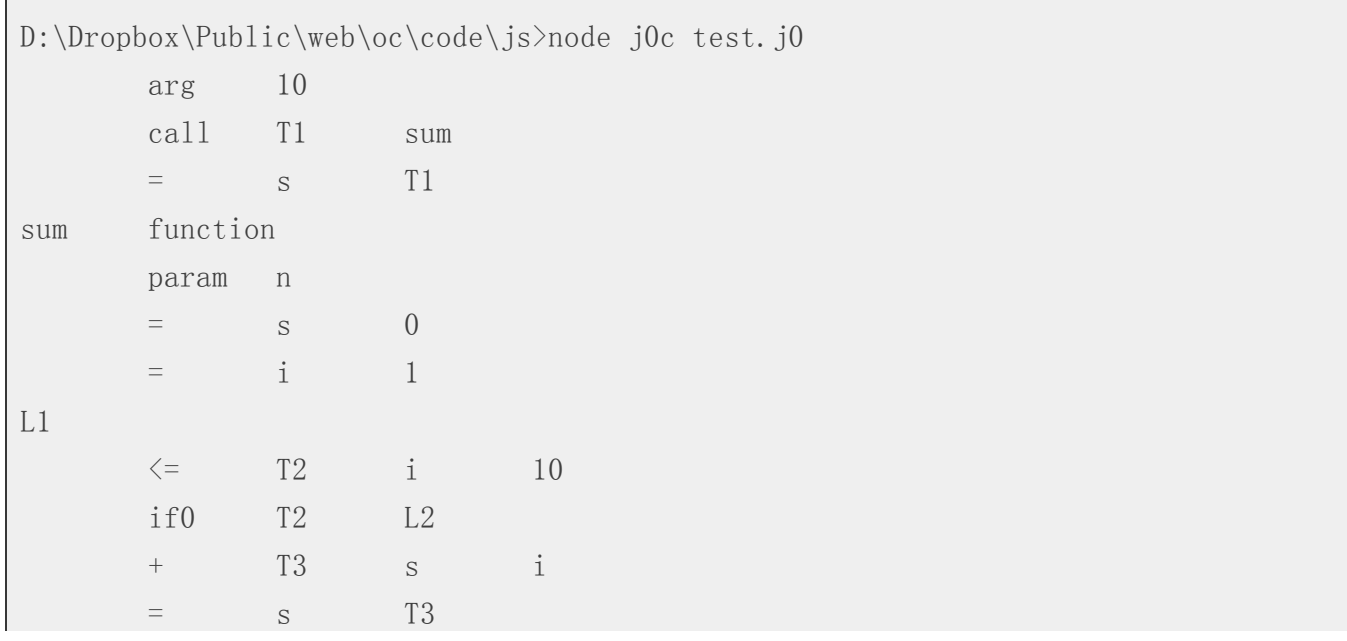

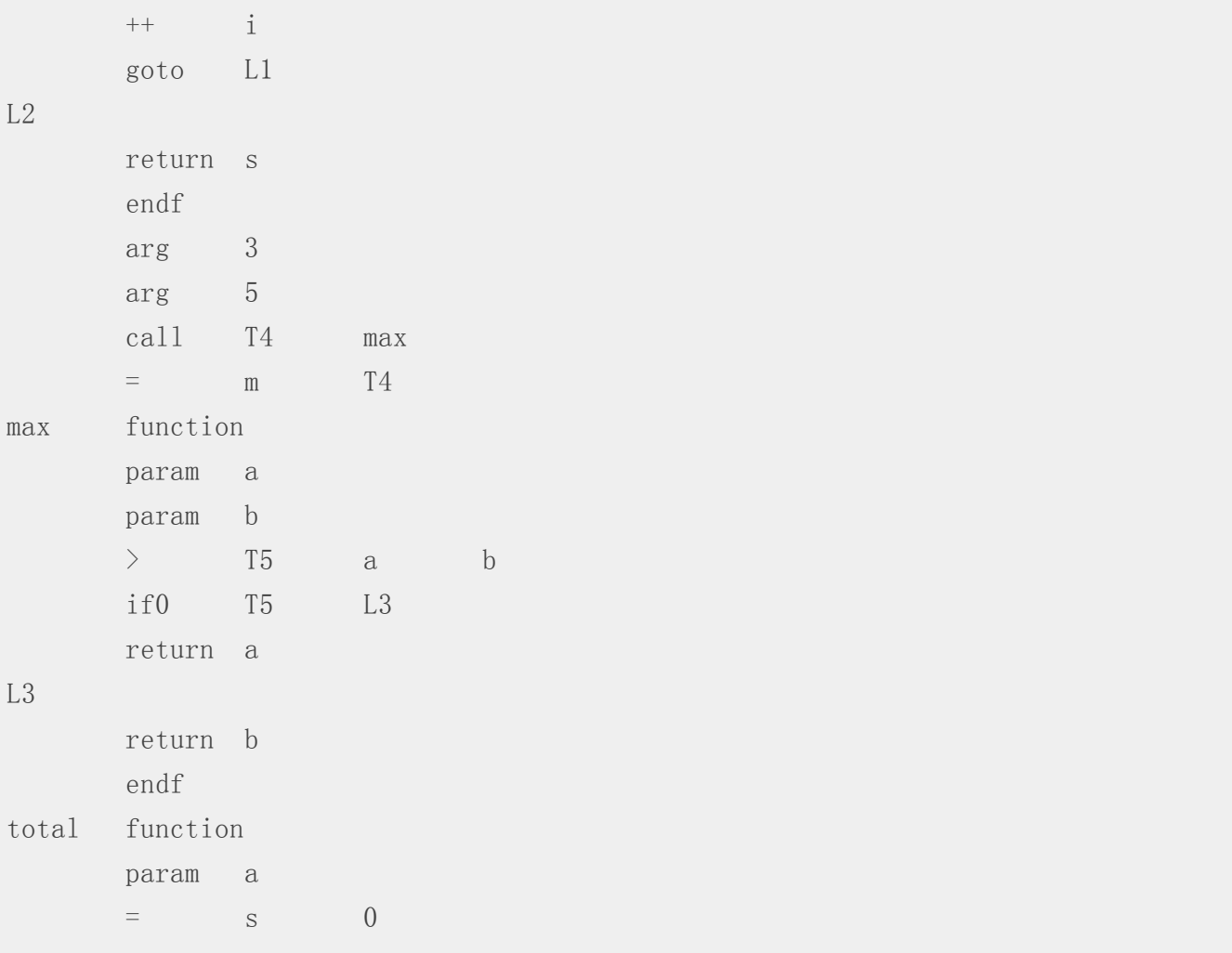

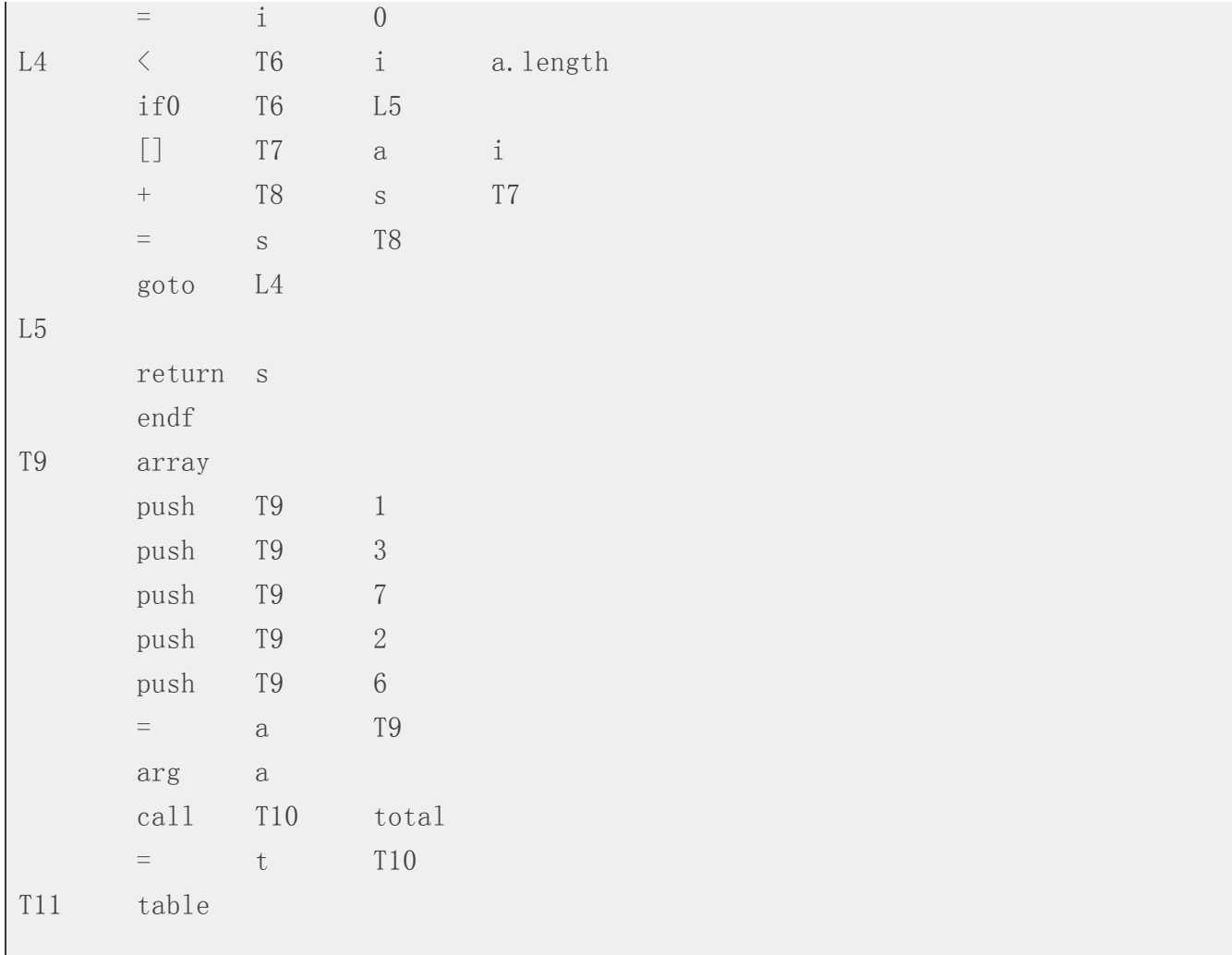

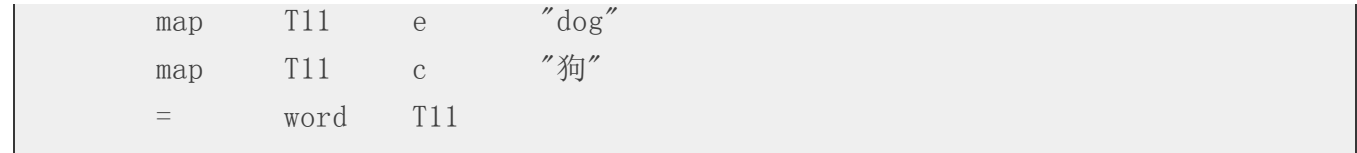

#### 結語

在開放電腦計劃中,我們希望透過 IO 語言,以及 j0c 編譯器,用簡易的程式揭露「高階語言與編譯器」的設計原理。 在下期中,我們將撰寫程式去將上述 IR0 中間碼轉換為 CPU0 的組合語言,這樣就可以接上先前所作的組譯器 AS0 與虛 擬機 VM0,以形成一套簡易但完整的工具鏈。

透過這樣的工具鏈,我們希望能讓熟悉程式人輕易的學會「電腦軟硬體的設計原理」。

# [雜誌訊](https://www.facebook.com/groups/programmerMagazine/)息

## 讀者訂閱

程式人雜誌是一個結合「開放原始碼與公益捐款活動」的雜誌,簡稱「開放公益雜誌」。開放公益雜誌本著「讀書做 善事、寫書做公益」的精神,我們非常歡迎程式人認養專欄、或者捐出您的網誌,如果您願意成為本雜誌的專欄作 家,請加入 程式人雜誌社團 一同共襄盛舉。

我們透過發行這本雜誌,希望讓大家可以讀到想讀的書,學到想學的技術,同時也讓寫作的朋友的作品能產生良好價 值 - 那就是讓讀者根據雜誌的價值捐款給慈善團體。 讀雜誌做公益也不需要有壓力,您不需要每讀一本就急著去捐 款,您可以讀了十本再捐,或者使用固定的月捐款方式,當成是雜誌訂閱費,或者是季捐款、一年捐一次等都 OK!甚 至是單純當個讀者我們也都很歡迎!

本雜誌每期參考價:NT 50 元,如果您喜歡本雜誌,請將書款捐贈公益團體。例如可捐贈給「羅慧夫顱顏基金會 彰化 銀行(009) 帳號: 5234-01-41778-800」。(若匯款要加註可用「程式人雜誌」五個字)

### 投稿須知

給專欄寫作者: 做公益不需要有壓力。如果您願意撰寫專欄,您可以輕鬆的寫,如果當月的稿件出不來,我們會安排 其他稿件上場。

給網誌捐贈者:如果您沒時間寫專欄或投稿,沒關係,只要將您的網誌以 [創作共用的「姓名標示、非商業性、相同方 式分享,授權1並通知我們,我們會自動從中選取需要的文章進行編輯,放入適當的雜誌當中出刊。

給文章投稿者: 程式人雜誌非常歡迎您加入作者的行列,如果您想撰寫任何文章或投稿,請用 markdown 或 LibreOffice 編輯好您的稿件,並於每個月 25 日前投稿到程式人雜誌社團 的檔案區,我們會盡可能將稿件編入隔月1號出版程式人

雜誌當中,也歡迎您到社團中與我們一同討論。

如果您要投稿給程式人雜誌,我們最希望的格式是採用 markdown 的格式撰寫,然後將所有檔按壓縮為 zip 上傳到社團 檔案區給我們, 如您想學習 markdown 的撰寫出版方式,可以參考看影片學 markdown 編輯出版流程 一文。

如果您無法採用 markdown 的方式撰寫,也可以直接給我們您的稿件,像是 MS. Word 的 doc 檔或 LibreOffice 的 odt 檔都 可以,我們 會將這些稿件改寫為 markdown 之後編入雜誌當中。

## 參與編輯

您也可以擔任程式人雜誌的編輯,甚至創造一個全新的公益雜誌,我們誠摯的邀請您加入「開放公益出版」的行列, 如果您想擔任編輯或創造新雜誌,也歡迎到程式人雜誌社團 來與我們討論相關事宜。

# 公益資訊

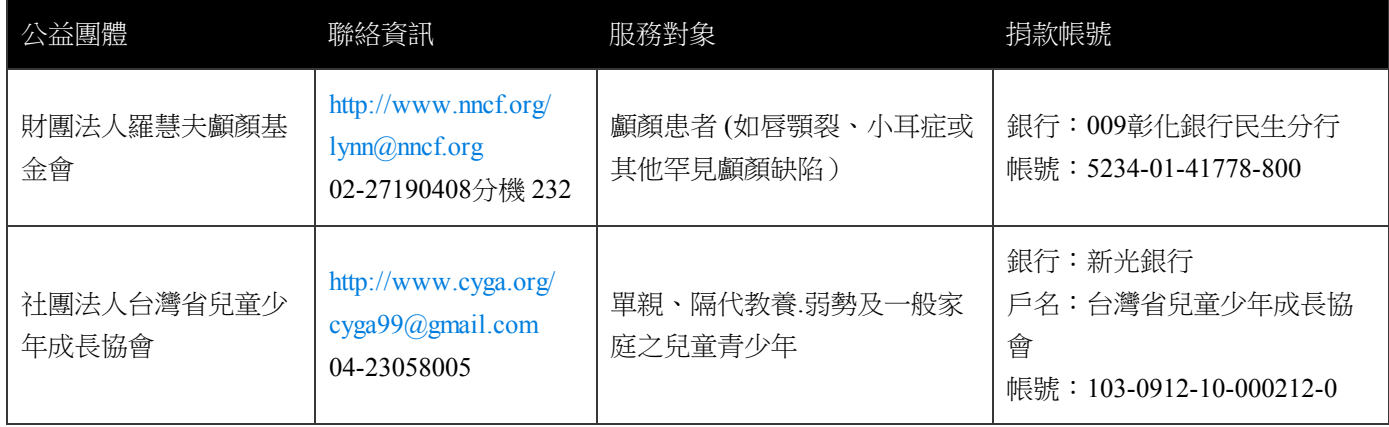